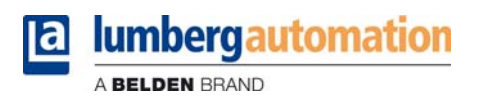

## **Technisches Handbuch**

**LioN-P PROFINET 0980 ESL 301-xxx ... 0980 ESL 303-xxx 0980 ESL 391-xxx ... 0980 ESL 393-xxx**

**LioN-R PROFINET 0980 ESL 801-PNET 16DI-M12-R 0980 ESL 802-PNET 16DO-M12-R 0980 ESL 803-PNET 8DI/8DO-M12-R**

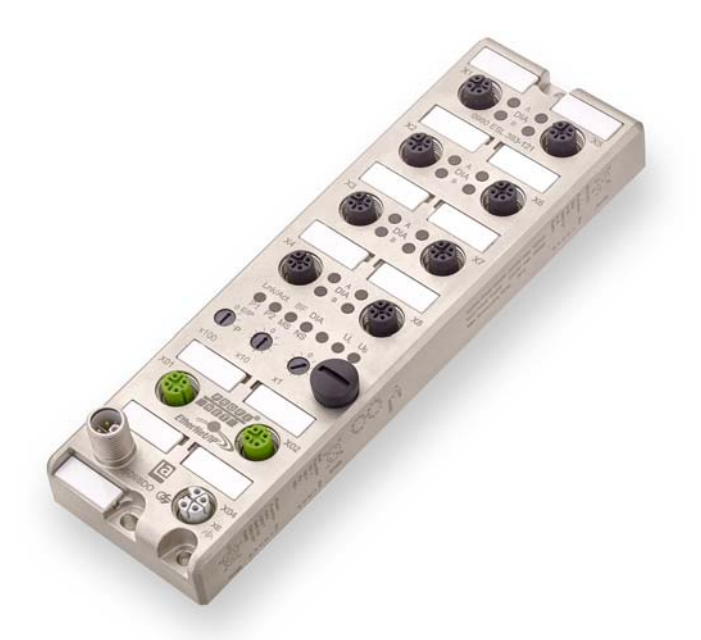

## Inhalt

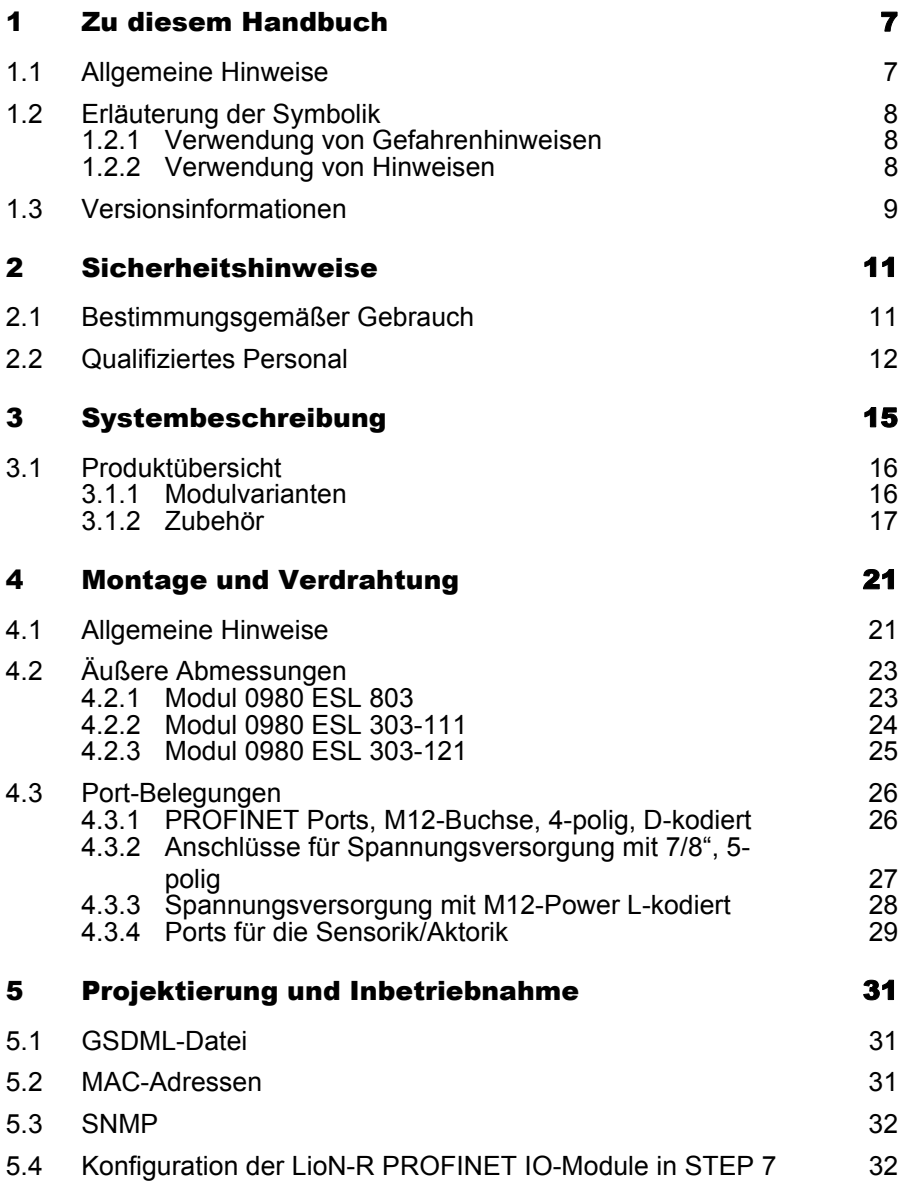

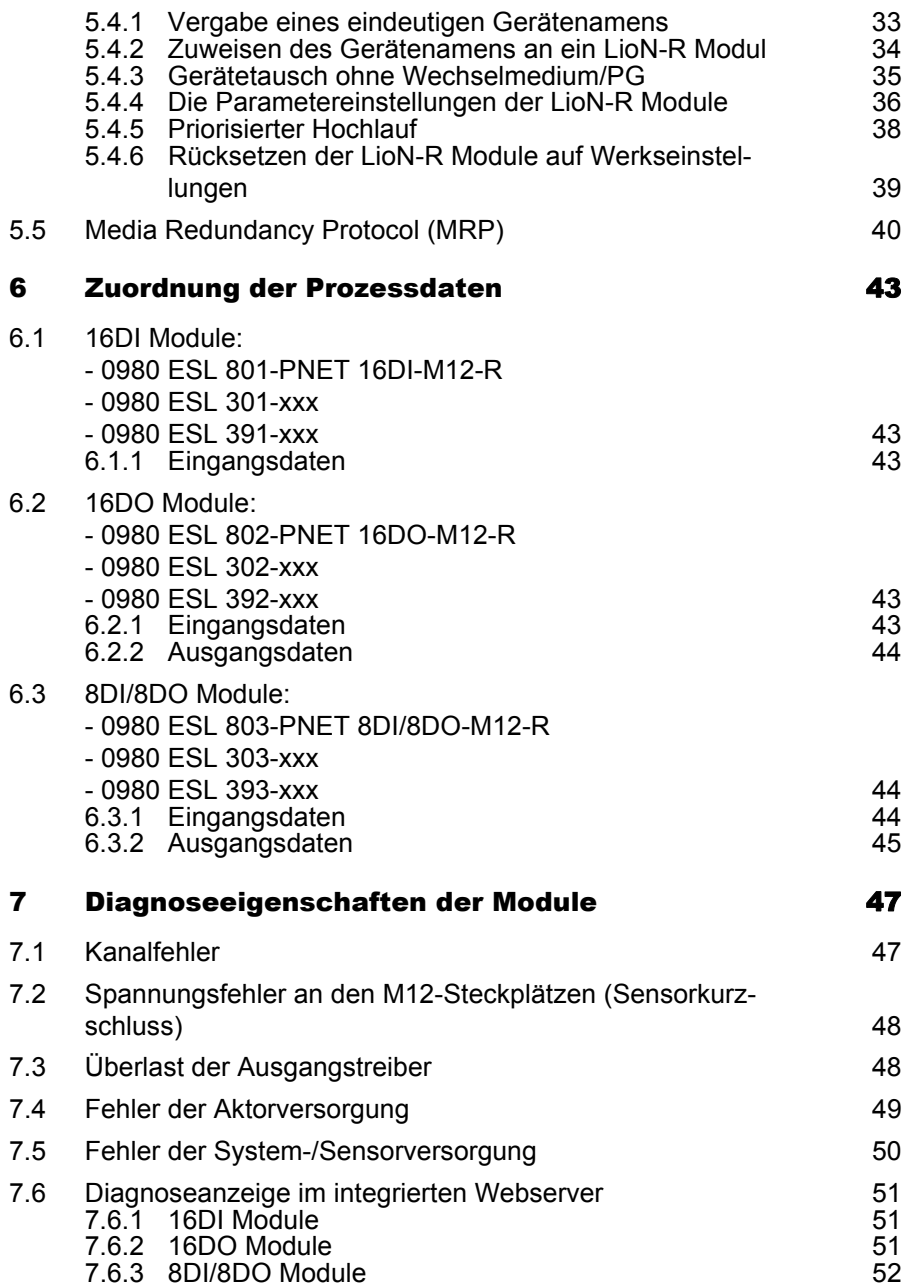

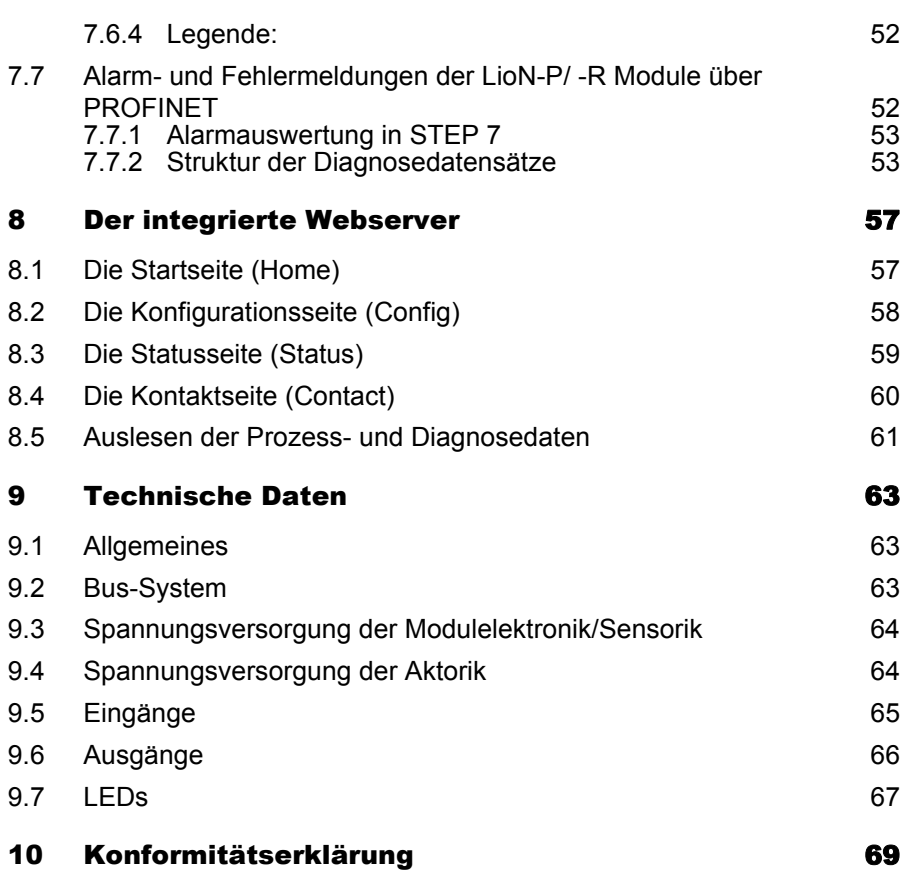

Inhalt

## <span id="page-6-0"></span>1 Zu diesem Handbuch

## <span id="page-6-1"></span>1.1 Allgemeine Hinweise

Bitte lesen Sie die Montage- und Betriebsanleitung in diesem Handbuch sorgfältig, bevor Sie die LioN-P und LioN-R-Module mit PROFINET IO-Schnittstelle in Betrieb nehmen. Bewahren Sie das Handbuch an einem Ort auf, der für alle Benutzer zugänglich ist.

Die in diesem Handbuch verwendeten Texte, Abbildungen, Diagramme und Beispiele dienen ausschließlich der Erläuterung zur Bedienung und Anwendung der LioN-P und LioN-R-Module mit PROFINET IO-Schnittstelle.

Bei weitergehenden Fragen zur Installation und Inbetriebnahme der Geräte sprechen Sie uns bitte an. Wir stehen Ihnen jederzeit gerne zur Verfügung.

Belden Deutschland GmbH – Lumberg Automation™ – Im Gewerbepark 2 58579 Schalksmühle **Deutschland** Tel. +49 (0) 23 55 / 5044-0 Fax +49 (0) 23 55 / 5044-333 support-automation@belden.com www.lumberg-automation.com

Belden Deutschland GmbH – Lumberg Automation™ – behält sich vor, jederzeit technische Änderungen oder Änderungen dieses Handbuches ohne besondere Hinweise vorzunehmen.

## <span id="page-7-0"></span>1.2 Erläuterung der Symbolik

### <span id="page-7-1"></span>1.2.1 Verwendung von Gefahrenhinweisen

Gefahrenhinweise sind wie folgt gekennzeichnet:

# $\Lambda$  gefahr

Bedeutet, dass Tod, schwere Körperverletzung oder erheblicher Sachschaden eintreten werden, wenn die entsprechenden Vorsichtsmaßnahmen nicht getroffen werden.

# **A WARNUNG**

Bedeutet, dass Tod, schwere Körperverletzung oder erheblicher Sachschaden eintreten können, wenn die entsprechenden Vorsichtsmaßnahmen nicht getroffen werden.

# **A VORSICHT**

Bedeutet, dass eine leichte Körperverletzung oder ein Sachschaden eintreten können, wenn die entsprechenden Vorsichtsmaßnahmen nicht getroffen werden.

### <span id="page-7-2"></span>1.2.2 Verwendung von Hinweisen

Hinweise sind wie folgt dargestellt:

# **i** HINWEIS

Ist eine wichtige Information über das Produkt, die Handhabung des Produktes oder den jeweiligen Teil der Dokumentation, auf den besonders aufmerksam gemacht werden soll.

### <span id="page-8-0"></span>1.3 Versionsinformationen

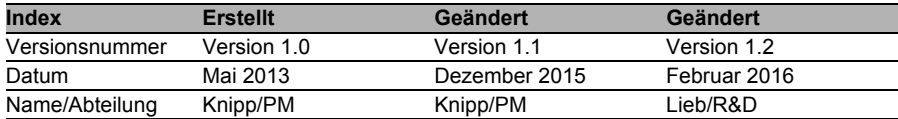

*Tab. 1: Übersicht der Handbuch-Revisionen*

## <span id="page-10-0"></span>2 Sicherheitshinweise

### <span id="page-10-1"></span>2.1 Bestimmungsgemäßer Gebrauch

Die in diesem Handbuch beschriebenen Geräte dienen als dezentrale Ein- /Ausgabe-Baugruppen in einem PROFINET IO-Netzwerk.

Wir entwickeln, fertigen, prüfen und dokumentieren unsere Produkte unter Beachtung der Sicherheitsnormen. Bei Beachtung der für Projektierung, Montage und bestimmungsgemäßen Betrieb beschriebenen Handhabungsvorschriften und sicherheitstechnischen Anweisungen gehen von den Produkten im Normalfall keine Gefahren für Personen oder Sachen aus.

Die Module erfüllen die Anforderungen der EMV-Richtlinie (89/336/EWG, 93/68/EWG und 93/44/EWG) und der Niederspannungsrichtlinie (73/23/EWG).

Ausgelegt sind die Module für den Einsatz im Industriebereich. Die industrielle Umgebung ist dadurch gekennzeichnet, dass Verbraucher nicht direkt an das öffentliche Niederspannungsnetz angeschlossen sind. Für den Einsatz im Wohnbereich oder in Geschäfts- und Gewerbebereichen sind zusätzliche Maßnahmen erforderlich.

## **il HINWEIS**

Diese Einrichtung kann im Wohnbereich Funkstörungen verursachen. In diesem Fall kann vom Betreiber verlangt werden, angemessene Gegenmaßnahmen durchzuführen.

Die einwandfreie und sichere Funktion des Produkts erfordert einen sachgemäßen Transport, eine sachgemäße Lagerung, Aufstellung und Montage sowie sorgfältige Bedienung.

Für den bestimmungsgemäßen Betrieb der Module ist ein vollständig montiertes Gerätegehäuse notwendig. Schließen Sie an die Module ausschließlich Geräte an, welche die Anforderungen der EN 61558-2-4 und EN 61558-2-6 erfüllen.

Beachten Sie bei der Projektierung, Installation, Inbetriebnahme, Wartung und Prüfung der Geräte die für den spezifischen Anwendungsfall gültigen Sicherheits- und Unfallverhütungsvorschriften.

Installieren Sie ausschließlich Leitungen und Zubehör, die den Anforderungen und Vorschriften für Sicherheit, elektromagnetische Verträglichkeit und ggf. Telekommunikations-Endgeräteeinrichtungen sowie den Spezifikationsangaben entsprechen. Informationen darüber, welche Leitungen und welches Zubehör zur Installation zugelassen sind, erhalten Sie von Lumberg Automation™ oder sind in diesem Handbuch beschrieben.

## <span id="page-11-0"></span>2.2 Qualifiziertes Personal

Zur Projektierung, Installation, Inbetriebnahme, Wartung und Prüfung der Geräte ist ausschließlich eine anerkannt ausgebildete Elektrofachkraft befugt, die mit den Sicherheitsstandards der Automatisierungstechnik vertraut ist.

Die Anforderungen an das Personal richten sich nach den Anforderungsprofilen, die vom ZVEI, VDMA oder vergleichbaren Organisationen beschrieben sind.

Ausschließlich Elektrofachkräfte, die den Inhalt dieses Handbuches kennen, sind befugt, die beschriebenen Geräte zu installieren und zu warten. Dies sind Personen, die

- aufgrund ihrer fachlichen Ausbildung, Kenntnis und Erfahrung sowie Kenntnis der einschlägigen Normen die auszuführenden Arbeiten beurteilen und mögliche Gefahren erkennen können oder
- aufgrund einer mehrjährigen Tätigkeit auf vergleichbarem Gebiet den gleichen Kenntnisstand wie nach einer fachlichen Ausbildung haben.

Eingriffe in die Hard- und Software der Produkte, die den Umfang dieses Handbuchs überschreiten, darf ausschließlich Belden Deutschland GmbH – Lumberg Automation™ – vornehmen.

## $\Lambda$  WARNUNG

Unqualifizierte Eingriffe in die Hard- oder Software oder die Nichtbeachtung der in diesem Handbuch gegebenen Warnhinweise können schwere Personen- oder Sachschäden zur Folge haben.

## <span id="page-14-0"></span>3 Systembeschreibung

Die LioN (Lumberg I/O-Network)-P/ -R Modulserie umfasst eigenständige Feldbusgeräte für den dezentralen Einsatz in rauer Industrieumgebung. Die Geräte bieten eine einfache Handhabung der E/A-Daten in einem übergeordneten Bussystem. Sie eignen sich besonders für Einsatzstellen in Maschinen und Anlagen mit einer moderaten E/A-Konzentration auf verteilten Baugruppen.

Die LioN-P/ -R I/O-Modulserie verfügt über ein sehr robustes Metallgehäuse aus Zinkdruckguss. Die Modulelektronik ist durch das komplett vergossene Gehäuse gegen Umwelteinflüsse vollständig geschützt. Als Schutzart bieten die Module IP67. Der zulässige Temperaturbereich der Module beträgt -10 °C bis + 60 °C. Die Modulserie ist daher sehr gut für den direkten Feldeinsatz in rauer Industrieumgebung geeignet.

Trotz des robusten Designs bietet die Modulserie kompakte Abmessungen und ein geringes Gewicht.

Der integrierte 2-Port Ethernet-Switch der Module erlaubt den Aufbau einer Linien- oder Sterntopologie für das PROFINET IO-Netzwerk. Das implementierte Media Redundancy Protokoll (MRP) ermöglicht den Entwurf einer hochverfügbaren Netzinfrastruktur.

Die LioN-R Modulserie besteht aus drei Arten von Modulen mit unterschiedlicher I/O-Funktionalität. Module mit 16 digitalen Eingängen (16 DI), 16 digitalen Ausgängen (16 DO) und 8 digitalen Eingängen / 8 digitalen Ausgängen (8DI/8DO) stehen zur Verfügung. Der Ausgangsstrom beträgt 1,6 A pro Kanal. Die Ausgangsstromkreise sind galvanisch vom restlichen Netzwerk und der Sensorelektronik getrennt.

Die Module mit Ausgangsfunktionalität bieten eine Fail-Safe-Funktion. Während der Konfiguration dieser Module kann das Verhalten jedes einzelnen Ausgangskanals im Falle einer Unterbrechung oder Verlusts der Kommunikation eingestellt werden.

Für den Anschluss des Netzwerks und der E/A-Geräte bietet die Modulreihe den weit verbreiteten M12-Steckverbinder mit A-Kodierung für die E/A-Signale und D-Kodierung für das Netzwerk. Darüber hinaus sind die Steckverbinder farbkodiert um eine Verwechslung der Anschlüsse zu verhindern. Gemäß der PROFINET-Spezifikation erhalten die Module ihre Netzwerk-Parameter von einem DCP-Server. Drehcodierschalter sind nicht erforderlich.

Funktionen der Drehcodierschalter bei Multiprotokoll sind dem Handbuch Multiprotokoll zu entnehmen.

### <span id="page-15-0"></span>3.1 Produktübersicht

#### <span id="page-15-1"></span>3.1.1 Modulvarianten

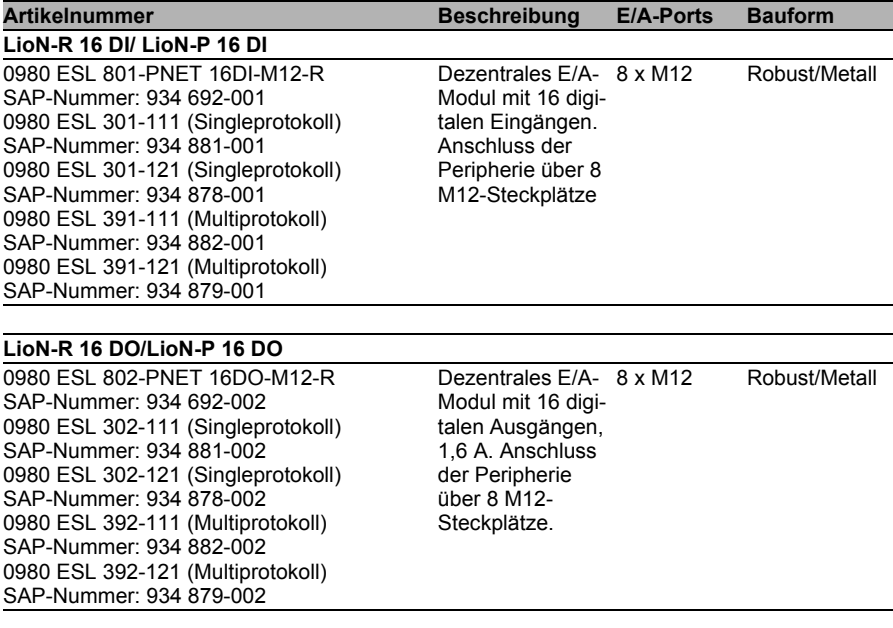

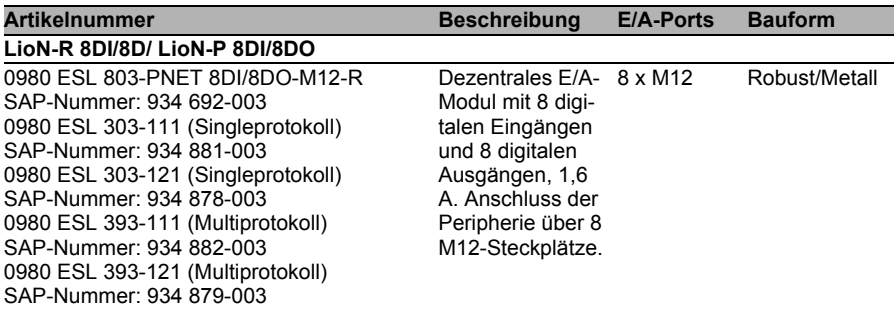

#### <span id="page-16-0"></span>3.1.2 Zubehör

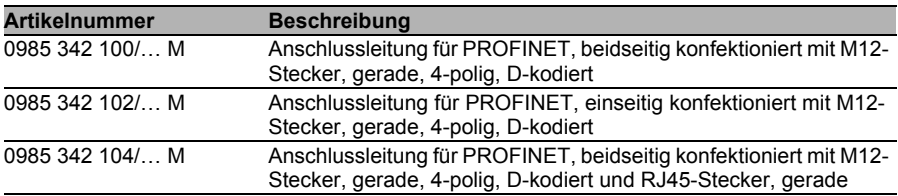

#### *Tab. 2: PROFINET*

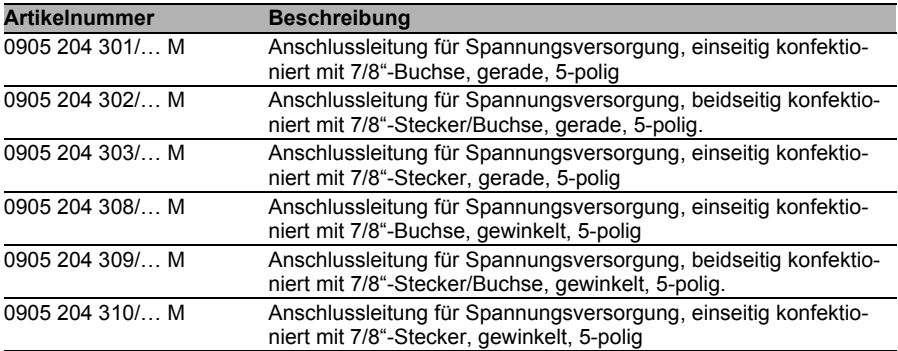

#### *Tab. 3: Konfektionierbare Steckverbinder*

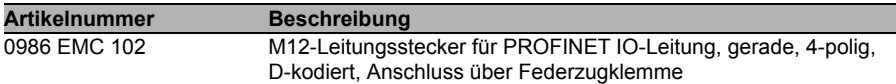

#### *Tab. 4: Konfektionierbare Steckverbinder*

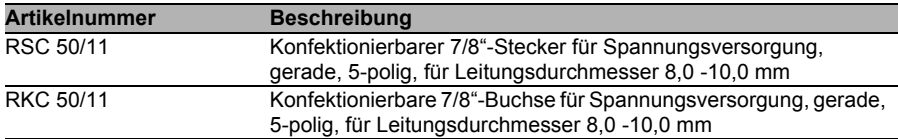

#### *Tab. 4: Konfektionierbare Steckverbinder*

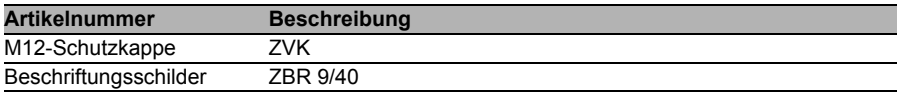

#### *Tab. 5: Sonstiges Zubehör*

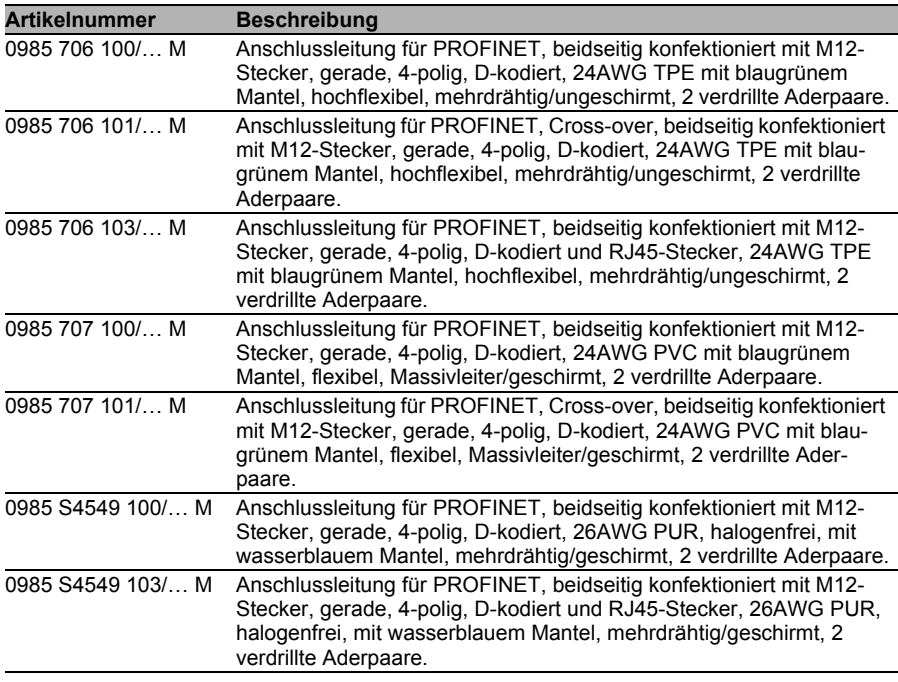

#### *Tab. 6: Anschlussleitungen für die Datenübertragung*

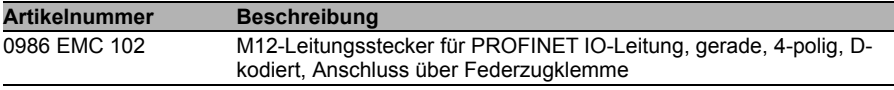

#### *Tab. 7: Konfektionierbare Steckverbinder für die Datenübertragung*

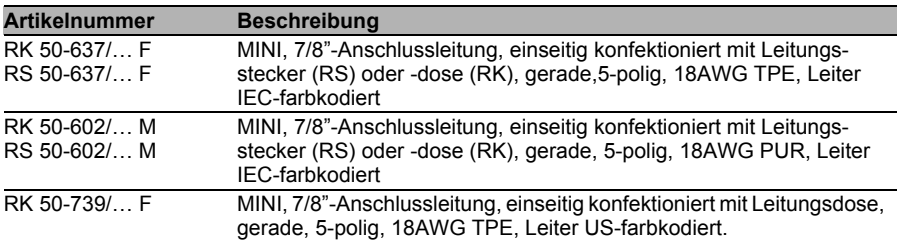

*Tab. 8: Anschlussleitungen für die Spannungsversorgung*

## <span id="page-20-0"></span>4 Montage und Verdrahtung

## <span id="page-20-1"></span>4.1 Allgemeine Hinweise

Montieren Sie das Modul mit 2 Schrauben (M6x25/30) für LioN-R und 2 Schrauben (M4x25/30) für LioN-P auf einer ebenen Fläche. Das hierfür erforderliche Drehmoment beträgt 1 Nm. Nutzen Sie bei allen Befestigungsarten Unterlegscheiben nach DIN 125. Verwenden Sie für die Montage-Bohrungen einen Abstand von 237,3 bis 239,7 mm für die LioN-R Module, einen Abstand von 190,3 bis 191,8 mm für die LioN-P Module mit 7/8"- Stecker/Buchse und einen Abstand von 196,8 bis 198,3 mm für die LioN-P Module mit M12-Power L-kodiert.

## i Hinweis

Für die Ableitung von Störströmen und die EMV-Festigkeit verfügen die Module über einen Erdanschluss mit einem M4-Gewinde. Dieser ist mit dem Symbol für Erdung und der Bezeichnung "XE" markiert

## i Hinweis

Verbinden Sie das Modul mittels einer Verbindung von geringer Impedanz mit der Bezugserde. Im Falle einer geerdeten Montagefläche können Sie die Verbindung direkt über die Befestigungsschrauben herstellen.

## i Hinweis

Verwenden Sie bei nicht geerdeter Montagefläche ein Masseband oder eine geeignete FE-Leitung. Schließen Sie das Masseband oder die FE-Leitung durch eine M4-Schraube am Erdungspunkt an und unterlegen Sie die Befestigungsschraube wenn möglich mit einer Unterleg- und Zahnscheibe.

## i Hinweis

Für UL Anwendung:

Schließen Sie Geräte nur unter der Verwendung eines UL-zertifizierten Kabels mit geeigneten Bewertungen an (CYJV oder PVVA). Um die Steuerung zu programmieren, ziehen Sie bitte die Herstellerinformationen zu Rate und verwenden Sie nur entsprechendes Zubehör.

## i Hinweis

Für UL Anwendung:

Nur für den Innenbereich zugelassen. Bitte beachten Sie die maximale Höhe von 2000 Metern. Zugelassen bis maximal Verschmutzungsgrad 2.

# **A WARNUNG**

Terminals, Gehäuse feldverdrahteter Terminalboxen oder Komponenten können eine Temperatur von 60° C übersteigen.

# $\Lambda$  Warnung

Für UL Anwendung:

Verwenden Sie temperaturbeständige Kabel mit folgenden Eigenschaften: Für die Module 0980 ESL3x1-121 und 0980 ESL109-121 Hitzebeständigkeit bis mindestens 85° C.

Für die Module 0980 ESL3x2-121 und 0980 ESL3x3-121 Hitzebeständigkeit bis mindestens 96° C.

## <span id="page-22-0"></span>4.2 Äußere Abmessungen

### <span id="page-22-1"></span>4.2.1 Modul 0980 ESL 803

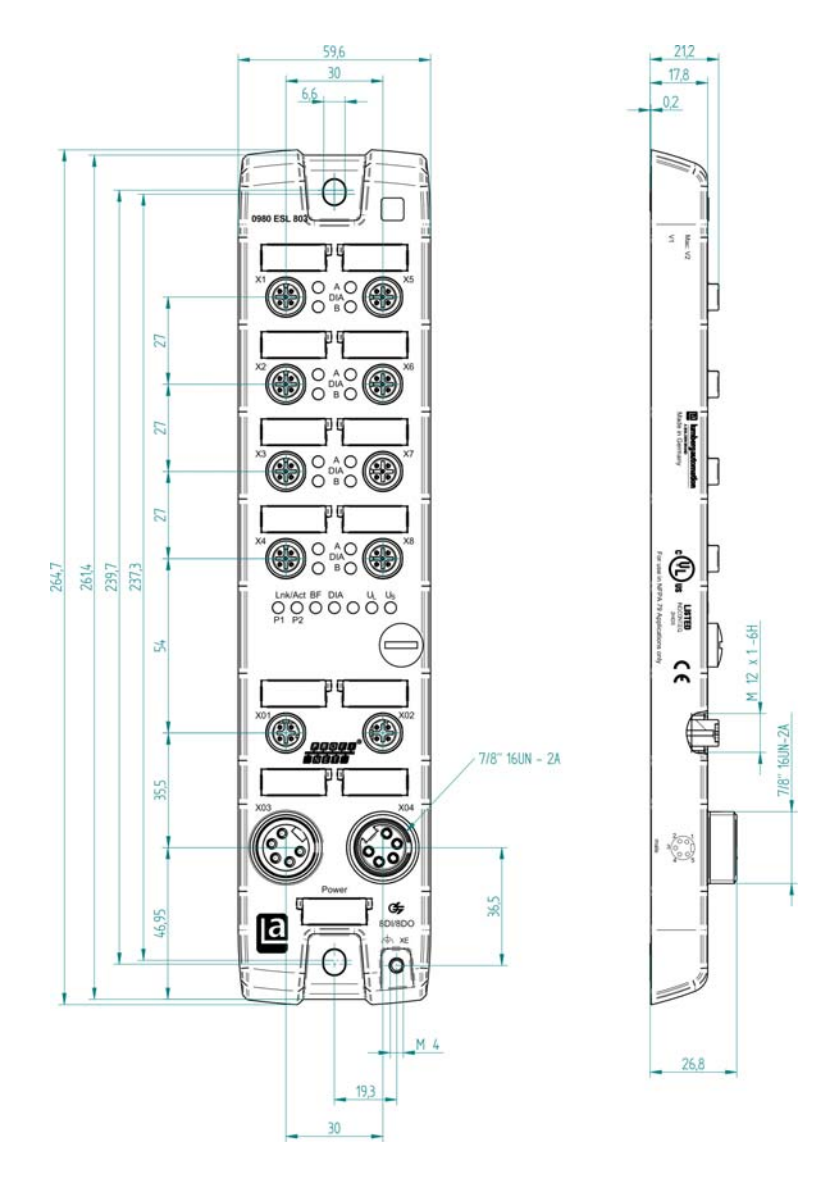

### <span id="page-23-0"></span>4.2.2 Modul 0980 ESL 303-111

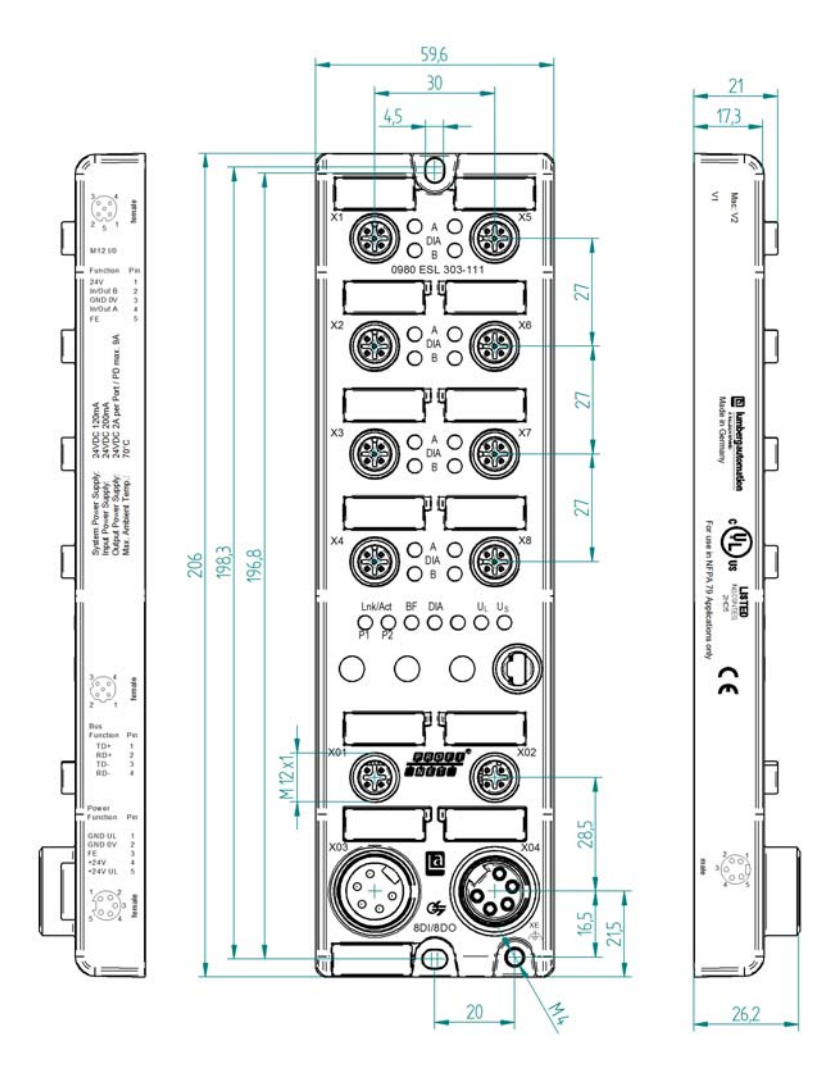

### <span id="page-24-0"></span>4.2.3 Modul 0980 ESL 303-121

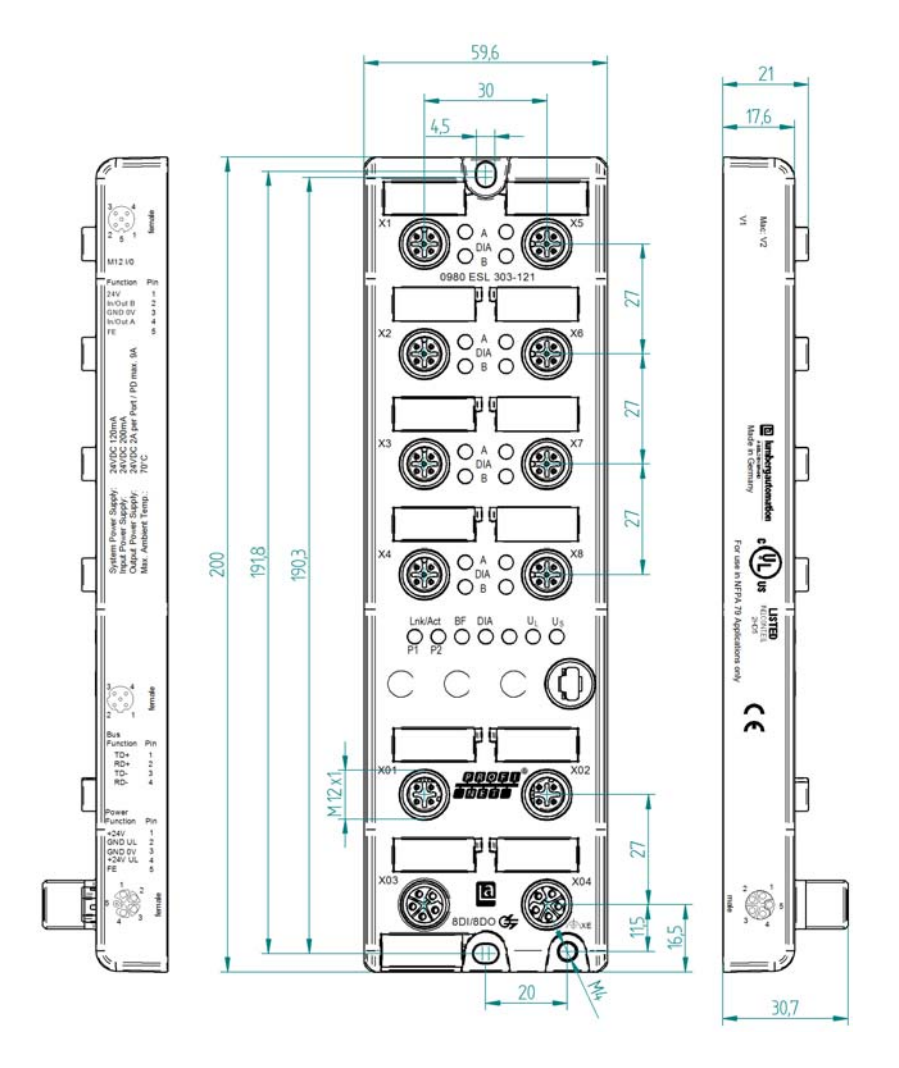

## <span id="page-25-0"></span>4.3 Port-Belegungen

Die in diesem Kapitel dargestellten Kontaktanordnungen zeigen die Vorderansicht auf den Steckbereich der Steckverbinder.

#### <span id="page-25-1"></span>4.3.1 PROFINET Ports, M12-Buchse, 4-polig, D-kodiert

Farbkodierung: grün

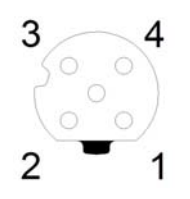

*Abb. 1: Schemazeichnung Port X01, X02*

| Port                              | Pin | <b>Signal</b> | <b>Funktion</b>     |
|-----------------------------------|-----|---------------|---------------------|
| <b>PROFINET</b><br>Ports X01, X02 |     | TD+           | Sendedaten Plus     |
|                                   |     | $RD+$         | Empfangsdaten Plus  |
|                                   |     | TD-           | Sendedaten Minus    |
|                                   |     | RD-           | Empfangsdaten Minus |

*Tab. 9: Belegung Port X01, X02*

# **A VORSICHT**

**Zerstörungsgefahr!** Legen Sie die Spannungsversorgung nie auf die Datenkabel.

#### <span id="page-26-0"></span>4.3.2 Anschlüsse für Spannungsversorgung mit 7/8", 5 polig

Farbkodierung: grau

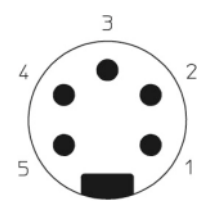

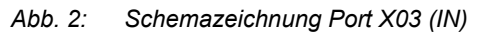

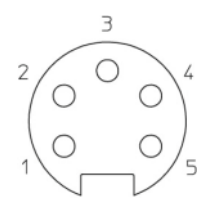

*Abb. 3: Schemazeichnung Port X04 (OUT)*

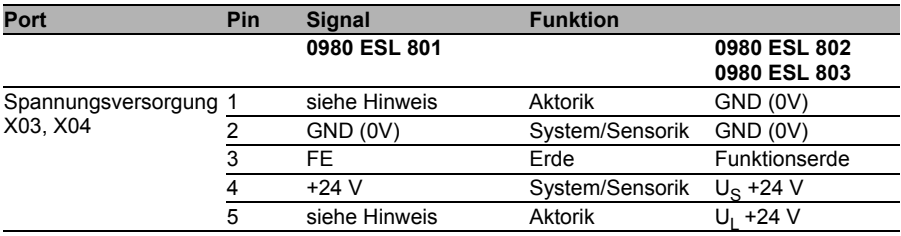

*Tab. 10: Belegung Port X03, X04*

## **i** HINWEIS

Für das Eingangsmodul 0980 ESL 801 werden die beiden Kontakte 1 und 5 für die Spannungsversorgung der Aktorik nicht benötigt. Gleichwohl sind diese beiden Kontakte auf Stecker- und Buchsenseite miteinander gebrückt, um eine 5-polige Weiterleitung der Spannungsversorgung zu einem nachfolgenden Modul zu ermöglichen.

## **i** HINWEIS

Verwenden Sie ausschließlich Netzteile für die System/Sensor- und Aktorversorgung, welche PELV (Protective-Extra-Low-Voltage) oder SELV (Safety-Extra-Low-Voltage) entsprechen. Spannungsversorgungen nach EN 61558-2-6 (Trafo) oder EN 60950-1 (Schaltnetzteile) erfüllen diese Anforderungen.

# **i** HINWEIS

Verwenden Sie für Module mit einem 7/8 "-Gehäuse die Spannungsquelle "SELV and Limited Energy".

### <span id="page-27-0"></span>4.3.3 Spannungsversorgung mit M12-Power L-kodiert

 $\blacktriangleright$  Farbkodierung: grau

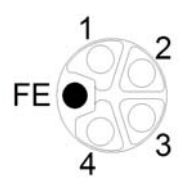

*Abb. 4: Schemazeichnung M12 L-Codierung (Stecker); Port X03 (IN)*

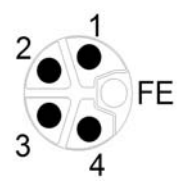

*Abb. 5: Schemazeichnung M12 L-Codierung (Buchse); Port X04 (OUT)*

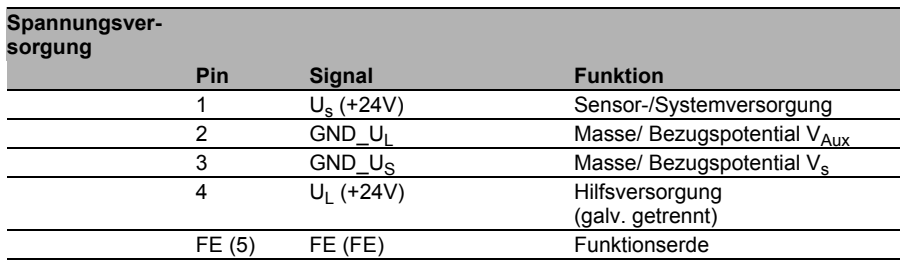

*Tab. 11: Belegung X03, X04*

## **il HINWEIS**

Verwenden Sie ausschließlich Netzteile für die System/Sensor- und Aktorversorgung, welche PELV (Protective-Extra-Low-Voltage) oder SELV (Safety-Extra-Low-Voltage) entsprechen. Spannungsversorgungen nach EN 61558-2-6 (Trafo) oder EN 60950-1 (Schaltnetzteile) erfüllen diese Anforderungen.

### <span id="page-28-0"></span>4.3.4 Ports für die Sensorik/Aktorik

- Gestalt: M12-Buchse, 5-polig
- Farbkodierung: schwarz

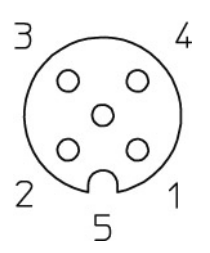

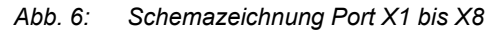

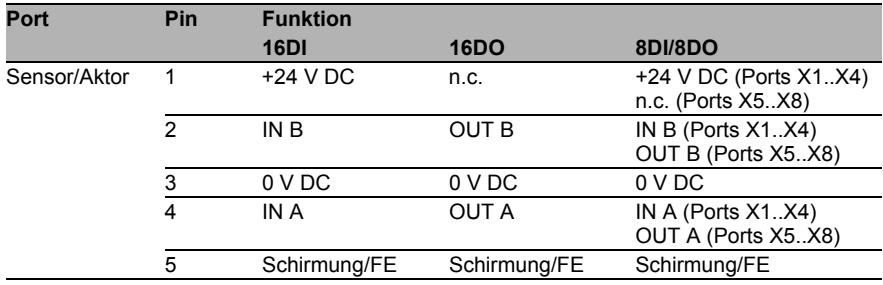

*Tab. 12: Belegung Port X1 bis X8*

## <span id="page-30-0"></span>5 Projektierung und Inbetriebnahme

Die auf den nachfolgenden Seiten beschriebene Konfiguration und Inbetriebnahme der LioN-P/ -R PROFINET Module wurde mit Hilfe der **STEP 7** -Software der Siemens AG durchgeführt. Bei Verwendung eines Steuerungssystems eines anderen Steuerungsanbieters beachten Sie bitte die zugehörige Dokumentation

### <span id="page-30-1"></span>5.1 GSDML-Datei

Zur Konfiguration der LioN-P/ -R Module im Steuerungssystem wird eine GSD-Datei im XML-Format benötigt. Diese kann von unserer Homepage http://www.beldensolutions.com/en/Service/download\_center/index.phtml heruntergeladen werden. Auf Anfrage wird die GSDML-Datei auch vom Support-Team zugeschickt.

Die Datei für die LioN-R PROFINET Module trägt den Namen: GSDML-V2.3-LumbergAutomation-0980ESL80x-yyyymmdd.xml,

Die Datei für die LioN-P PROFINET Module trägt den Namen: GSDML-V2.3-LumbergAutomation-0980ESL39x-xxx-yyyymmdd.xml,

**yyyymmdd** steht dabei für das Ausgabedatum der Datei.

In **Step 7** legen Sie ein neues Projekt an und öffnen den Hardware Manager "HW-Konfig". Über den Menübefehl Extras > GSD-Dateien installieren... und den nachfolgenden Dialog wird die GSD-Datei installiert. Die LioN-P/ -R E/A-Module mit PROFINET-Schnittstelle stehen anschließend im Hardwarekatalog zur Verfügung.

### <span id="page-30-2"></span>5.2 MAC-Adressen

Die Module bekommen bei der Auslieferung drei MAC-Adressen zugewiesen. Diese sind eindeutig und können vom Anwender nicht geändert werden.

## <span id="page-31-0"></span>5.3 SNMP

Die Module unterstützen das Ethernet Netzwerkprotokoll SNMP (Simple Network Management Protokoll). Die Informationen des Netzwerkmanagements werden gemäß der MIB-II (Management Information Base) dargestellt, welche in der RFC 1213 definiert ist.

### <span id="page-31-1"></span>5.4 Konfiguration der LioN-R PROFINET IO-Module in STEP 7

Nach der Installation der GSDML-Datei für die LioN-R PROFINET-Module stehen diese im Hardwarekatalog unter PROFINET IO > Weitere FELDGERÄTE > I/O > Lumberg LioN-R zur Verfügung. Die LioN-P PROFINET-Module stehen im Hardwarekatalog unter PROFINET IO > Weitere FELDGERÄTE > I/O > Lumberg LioN-P zur Verfügung.

Für die Konfiguration eines Moduls im Steuerungssystem ist eine EDS-Datei erforderlich.

Klicken Sie anschließend im Hardwarekatalog auf die Artikelbezeichnung der Module **0980 ESL 801-PNET 16DI-M12-R, 0980 ESL 301-xxx, 0930 ESL 391-xxx, 0980 ESL 802-PNET 16DO-M12-R, 0980 ESL 302-xxx, 0980 ESL 392-xxx** oder **0980 ESL 803-PNET 8DI/8DO-M12-R, 0980 ESL 303 xxx, 0980 ESL 393-xxx** und bewegen Sie das gewünschte Modul an den PROFINET-Strang der Steuerung

Das geeignete Element für die E/A-Funktion wird automatisch in den Steckplatz 1 des Baugruppenträgers eingesetzt.

Die durch den Hardwaremanager vorgegeben Eingangs- und Ausgangsadressen können geändert werden.

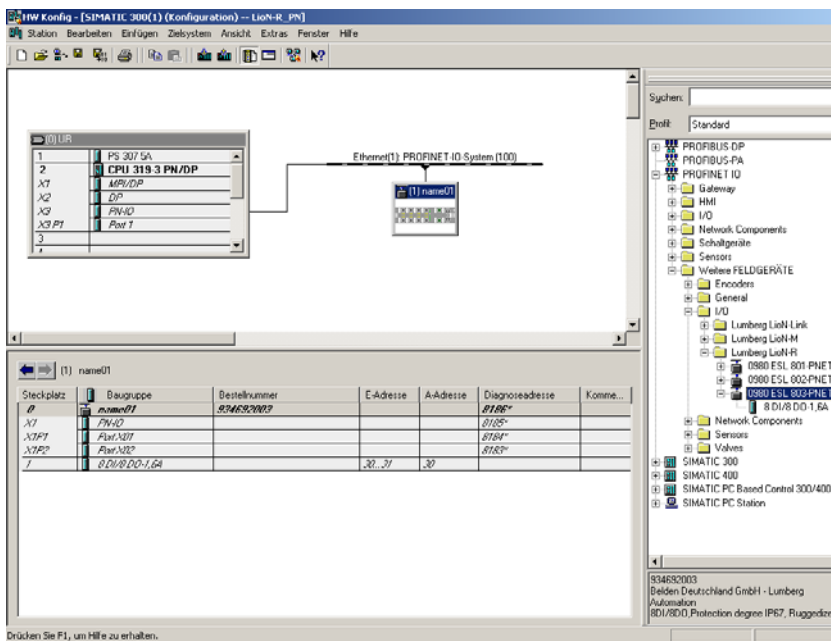

#### <span id="page-32-0"></span>5.4.1 Vergabe eines eindeutigen Gerätenamens

PROFINET IO-Geräte werden im PROFINET über einen eindeutigen Gerätenamen angesprochen. Dieser kann vom Anwender frei vergeben werden, darf jedoch nur einmal im Netzwerk vorkommen.

Wählen Sie das Modul in "HW-Konfig" aus und öffnen Sie den Menüpunkt Bearbeiten > Objekteigenschaften. Im sich öffnenden Dialogfenster können Sie den Gerätenamen ändern.

Kontrollieren Sie, ob die angezeigte IP-Adresse korrekt ist und sich Steuerung und Modul im gleichen Ethernet-Subsystem befinden.

Bestätigen Sie die Einstellungen mit "OK".

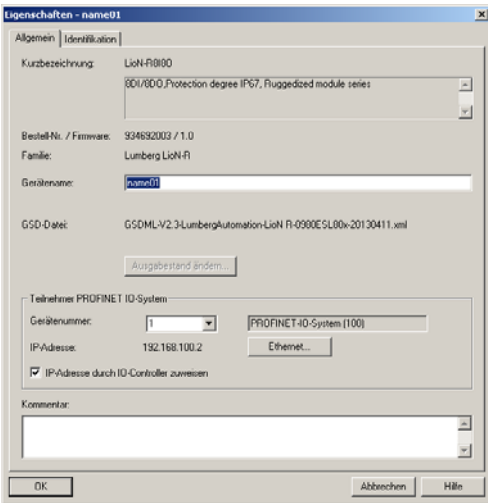

#### <span id="page-33-0"></span>5.4.2 Zuweisen des Gerätenamens an ein LioN-R Modul

Für die Zuweisung des Gerätenamens an ein Modul ist eine Online-PROFINET-Verbindung zwischen dem Programmiergerät und dem Modul erforderlich.

Wählen Sie das LioN-R Modul aus und öffnen Sie den Dialog Zielsystem > Ethernet > Gerätenamen vergeben.

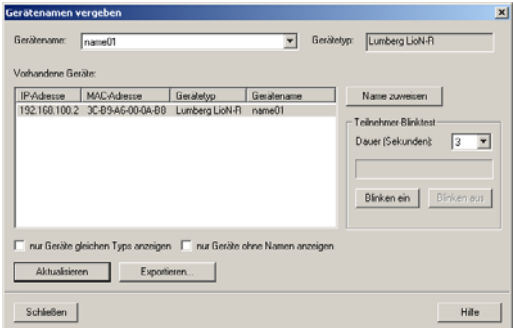

#### <span id="page-34-0"></span>5.4.3 Gerätetausch ohne Wechselmedium/PG

PROFINET IO-Geräte, welche die Funktion des Gerätetauschs ohne Wechselmedium oder PG unterstützen, können in einem bestehenden PROFINET-Netzwerk durch gleiche Geräte ausgetauscht werden, ohne ein Wechselmedium oder Programmiergerät benutzen zu müssen. Der IO-Controller übernimmt in diesem Fall die Vergabe des Gerätenamens. Für die Vergabe des Gerätenamens nutzt der IO-Controller die projektierte Topologie und die von den IO-Devices ermittelten Nachbarschaftsbeziehungen.

Die LioN-P/ -R PROFINET Module unterstützen die Funktion des Gerätetauschs ohne Wechselmedium/PG.

Die Topologie des Netzwerkes muss für die Verwendung projektiert sein.

Bei der Konfiguration des IO-Controllers in "HW-Konfig" muss die Funktion ausgewählt sein. Durch einen Doppelblick auf den PROFINET IO-Port des Controllers öffnet sich das Eigenschaftsfenster. Aktivieren Sie die Funktion "Gerätetausch ohne Wechselmedium unterstützen".

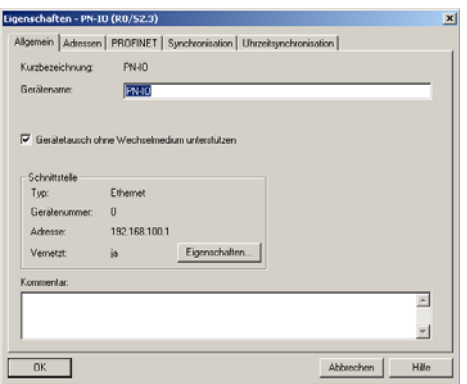

Die Verschaltungen der PROFINET-Ports der einzelnen Geräte müssen ebenfalls projektiert werden. Durch den Doppelklick auf den Port eines Gerätes in "HW-Konfig" öffnet sich dessen Eigenschaftsfenster. Im Register "Topologie" werden die Verschaltungen mit den Partnerports anderer Geräte im Netzwerk festgelegt.

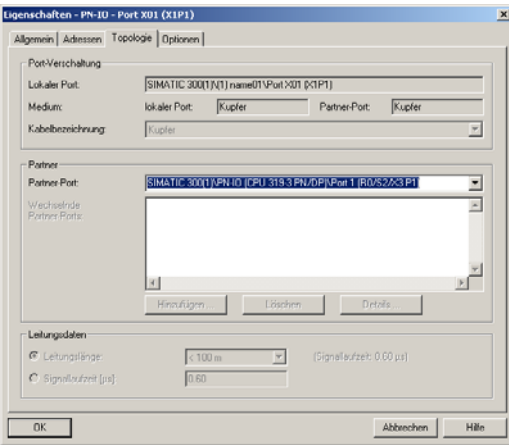

## **i** HINWEIS

Das Austauschgerät muss sich für den Austausch ohne Wechselmedium/PG im Auslieferungszustand (Werkseinstellungen) befinden. Gegebenenfalls müssen die Werkseinstellungen wiederhergestellt werden.

#### <span id="page-35-0"></span>5.4.4 Die Parametereinstellungen der LioN-R Module

Sie erreichen die Parametereinstellungen über den Menüpunkt Objekteigenschaften > Parameter.  $\overline{\mathsf{In}}$  .HW-Konfig" wählen Sie hierzu das LioN-R Modul aus. Klicken Sie in der Konfigurationstabelle mit der rechten Maustaste auf die Zeile "Steckplatz 0" und dem PROFINET-Namen des Moduls.

Das folgende Bild zeigt die Parametereinstellungen des Moduls 0980 ESL 803-PNET 8DI/8DO-M12-R.

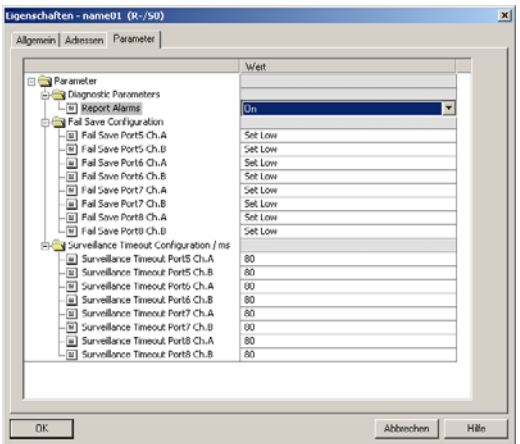

#### ■ Der Parameter Report Alarms

Mit dieser Parametereinstellung aktivieren oder deaktivieren Sie die Alarmmeldungen der gerätespezifischen Diagnose über PROFINET.

Die Einstellung ist für alle drei verschiedenen Modultypen (16DI, 16DO, 8DI/8DO) verfügbar.

#### Der Parameter Fail Safe

Dieser Parameter wird von den Modultypen mit digitalen Ausgängen (16DO, 8DI/DO) zur Verfügung gestellt.

Die Firmware der Module stellt eine Fail-Safe-Funktion für die Ausgänge bereit. Während der Konfiguration der Module haben Sie die Möglichkeit, den Status der Ausgänge nach einer Unterbrechung oder einem Verlust der Kommunikation festzulegen.

Die folgenden Optionen stehen Ihnen zur Verfügung:

- **► Set low** Deaktivieren des Ausgangskanals (value = 0)
- **Set high** Aktivieren des Ausgangskanals (value = 1)
- **Hold last** Halten des letzten Ausgangszustands (value = 2)

#### Der Parameter Surveillance Timeout

Dieser Parameter wird von den Modultypen mit digitalen Ausgängen (16DO, 8DI/DO) zur Verfügung gestellt.

Die Firmware der Module ermöglicht das Festlegen einer Verzögerungszeit, bevor die Überwachung der Ausgangsströme beginnt, der sogenannte Surveillance-Timeout. Sie haben die Möglichkeit, diesen für jeden einzelnen Ausgangskanal einzustellen.

Die Verzögerungszeit beginnt nach einer Zustandsänderung des Ausgangskanals, wenn dieser also aktiviert (nach einer steigenden Flanke) oder deaktiviert (nach einer abfallenden Flanke) wird. Nach Ablauf dieser Zeit beginnt die Überwachung des Ausgangs und die Diagnose meldet Fehlerzustände.

Der mögliche Wert des Surveillance-Timeout beträgt 0 bis 255 ms. Der Standardwert ist 80 ms. Im statischen Zustand des Ausgangskanals, wenn der Kanal also permanent ein- oder ausgeschaltet ist, beträgt der Wert 100 ms.

#### <span id="page-37-0"></span>5.4.5 Priorisierter Hochlauf

Der priorisierte Hochlauf wird von den LioN-P/ -R Modulen nicht unterstützt. Das Auswahlfeld "Priorisierter Hochlauf" im Fenster "Eigenschaften - Interface (X1)" ist daher nicht auszuwählen.

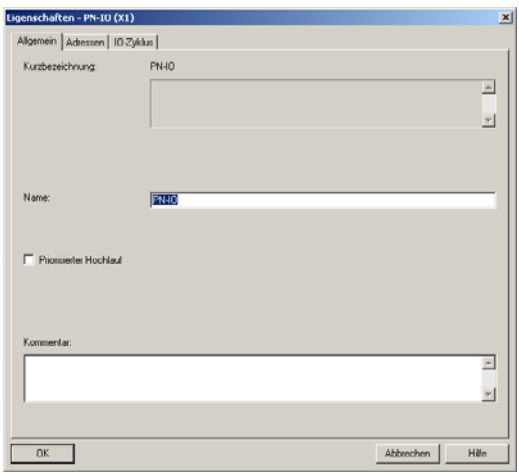

#### <span id="page-38-0"></span>5.4.6 Rücksetzen der LioN-R Module auf Werkseinstellungen

Das Rücksetzen der LioN-P/ -R Module auf die Werkseinstellungen erfolgt in **Step7** über den Menüpunkt Zielsystem > Ethernet-Teilnehmer bearbeiten Nach Durchsuchen der online erreichbaren Teilnehmer und Auswahl des zurückzusetzenden LioN-P/ -R Moduls wird dieses durch Klick auf den Button "Zurücksetzen" auf die Werkseinstellungen zurückgesetzt.

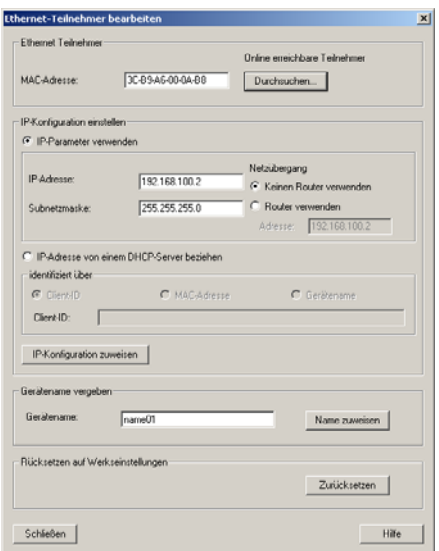

## <span id="page-39-0"></span>5.5 Media Redundancy Protocol (MRP)

Mit den LioN-P Modulen kann über eine Ringtopologie ohne Verwendung zusätzlicher Switches eine redundante PROFINET Kommunikation realisiert werden. Ein MRP Redundanz-Manager schließt dabei den Ring, erkennt Einzelausfälle und sendet im Fehlerfall die Datenpakete über den redundanten Pfad.

Für die Verwendung von MRP sind folgende Voraussetzungen zu erfüllen:

- Alle Geräte müssen MRP unterstützen.
- **MRP muss bei allen Geräten aktiviert werden.**
- Eine Verbindung der Geräte ist ausschließlich über die Ringports möglich. Eine vermaschte Topologie ist daher nicht zulässig.
- **Es sind max. 50 Geräte im Ring zulässig.**
- Alle Geräte haben die gleiche Redundanz-Domäne.
- Ein Gerät muss als Redundanz-Manager konfiguriert werden.
- Alle anderen Geräte müssen als Redundanz-Clients konfiguriert werden.
- Es ist kein priorisierter Hochlauf (FSU) zulässig.
- Die Ansprechüberwachungszeit aller Geräte muss jeweils größer als die Rekonfigurationszeit sein (typ. 200 ms, bei LioN-P Modulen min. 90 ms).
- Es wird empfohlen, an allen Geräten die Automatische Netzwerkeinstellung zu verwenden.

In den folgenden Abbildungen wird eine mögliche MRP-Ringkonfiguration dargestellt. Die SPS wird als Redundanz-Manager und alle anderen Geräte als Clients verwendet. Um einen Einzelausfall zu detektieren, empfiehlt es sich die Diagnosealarme zu aktivieren.

Beispiel für die Einrichtung des MRP Redundanz-Managers in STEP7:

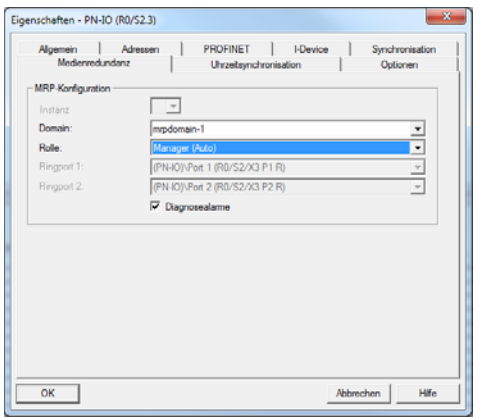

Beispiel für die Einrichtung eines MRP Clients in STEP7:

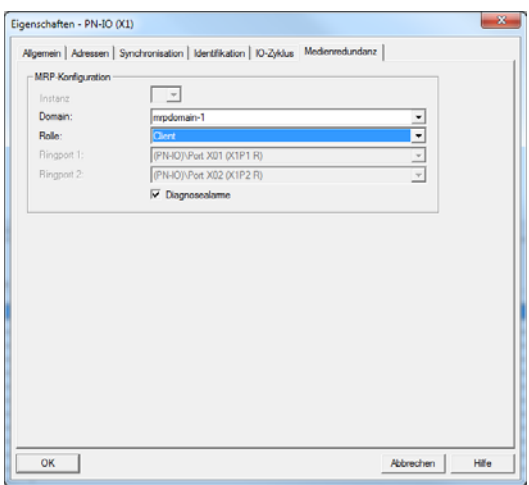

Beispiel für die Einstellung der Ansprechüberwachungszeit in STEP7:

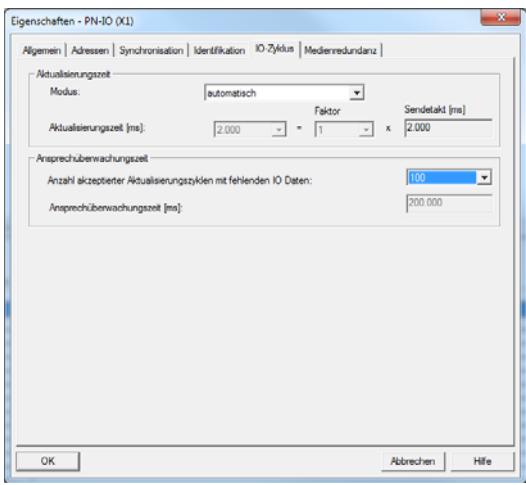

## <span id="page-42-0"></span>6 Zuordnung der Prozessdaten

Dieses Kapitel beschreibt die Zuordnung der Prozessdaten der Steuerung zu den E/A-Kanälen der Module.

### 6.1 16DI Module:

- <span id="page-42-1"></span>- 0980 ESL 801-PNET 16DI-M12-R
- 0980 ESL 301-xxx
- <span id="page-42-2"></span>- 0980 ESL 391-xxx

#### 6.1.1 Eingangsdaten

Das Modul liefert zwei Bytes an Statusinformationen der digitalen Eingänge. Die Bitzuordnung ist wie folgt:

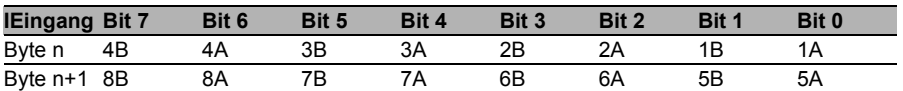

Hierbei sind:

- ▶ 1A ...8A: Ist-Zustand des Eingangskanals A (Kontaktpin 4) der M12-Buchsenanschlüsse 1 bis 8.
- ▶ 1B ...8B: Ist-Zustand des Eingangskanals B (Kontaktpin 2) der M12-Buchsenanschlüsse 1 bis 8.

### 6.2 16DO Module:

- <span id="page-42-3"></span>- 0980 ESL 802-PNET 16DO-M12-R
- 0980 ESL 302-xxx
- <span id="page-42-4"></span>- 0980 ESL 392-xxx

### 6.2.1 Eingangsdaten

Dieses Modul liefert zwei Byte Eingangsdaten, die den aktuellen Status der Ausgangskanäle wiedergeben.

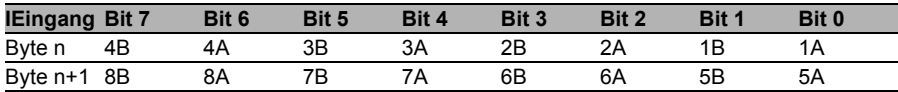

Hierbei sind:

- ▶ 1A ...8A: Ist-Zustand des Ausgangskanals A (Kontaktpin 4) der M12-Buchsenanschlüsse 1 bis 8.
- ▶ 1B ...8B: Ist-Zustand des Ausgangskanals B (Kontaktpin 2) der M12-Buchsenanschlüsse 1 bis 8.

#### <span id="page-43-0"></span>6.2.2 Ausgangsdaten

Dieses Modul erfordert zwei Byte Statusinformationen zur Steuerung der digitalen Ausgänge.

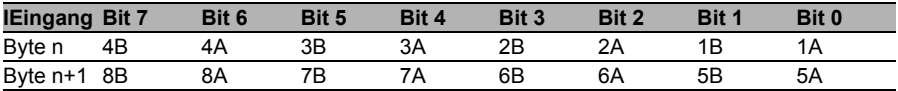

Hierbei sind:

- ▶ 1A ...8A: Soll-Zustand des Ausgangskanals A (Kontaktpin 4) der M12-Buchsenanschlüsse 1 bis 8.
- ▶ 1B ...8B: Soll-Zustand des Ausgangskanals B (Kontaktpin 2) der M12-Buchsenanschlüsse 1 bis 8.

### <span id="page-43-1"></span>6.3 8DI/8DO Module: - 0980 ESL 803-PNET 8DI/8DO-M12-R - 0980 ESL 303-xxx - 0980 ESL 393-xxx

#### <span id="page-43-2"></span>6.3.1 Eingangsdaten

Dieses Modul liefert zwei Byte Eingangsdaten, die den aktuellen Status der Ein- und Ausgangskanäle wiedergeben.

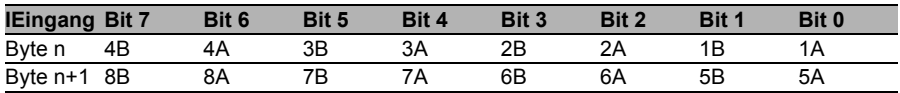

Hierbei sind:

- ▶ 1A ...4A: Ist-Zustand des Eingangskanals A (Kontaktpin 4) der M12-Buchsenanschlüsse 1 bis 4.
- ▶ 1B ...4B: Ist-Zustand des Eingangskanals B (Kontaktpin 2) der M12-Buchsenanschlüsse 1 bis 4.
- 5A ..5A: Ist-Zustand des Ausgangskanals A (Kontaktpin 4) der M12- Buchsenanschlüsse 5 bis .8
- 5B ...5B: Ist-Zustand des Ausgangskanals B (Kontaktpin 2) der M12- Buchsenanschlüsse 5bis 8.

### <span id="page-44-0"></span>6.3.2 Ausgangsdaten

Dieses Modul erfordert zwei Byte Statusinformationen zur Steuerung der digitalen Ausgänge.

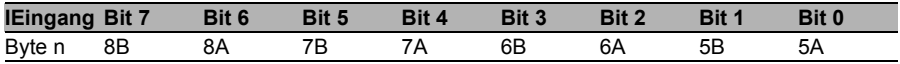

Hierbei sind:

- ▶ 5A ...8A: Soll-Zustand des Ausgangskanals A (Kontaktpin 4) der M12-Buchsenanschlüsse 1 bis 8.
- 5B ...8B: Soll-Zustand des Ausgangskanals B (Kontaktpin 2) der M12- Buchsenanschlüsse 1 bis 8.

## <span id="page-46-0"></span>7 Diagnoseeigenschaften der Module

Die Module bieten ein erweitertes Diagnoseverhalten vor allem für die Ausgangskanäle, um Fehler in der Übertragung zu ermitteln. Die Firmware der Module unterscheidet zwischen 5 verschiedenen Arten von Fehlern.

## <span id="page-46-2"></span><span id="page-46-1"></span>7.1 Kanalfehler

Die Ermittlung eines Kanalfehlers erfolgt durch einen Vergleich zwischen dem von einer Steuerung gesetzten Sollwert und dem Istwert eines Ausgangskanals.

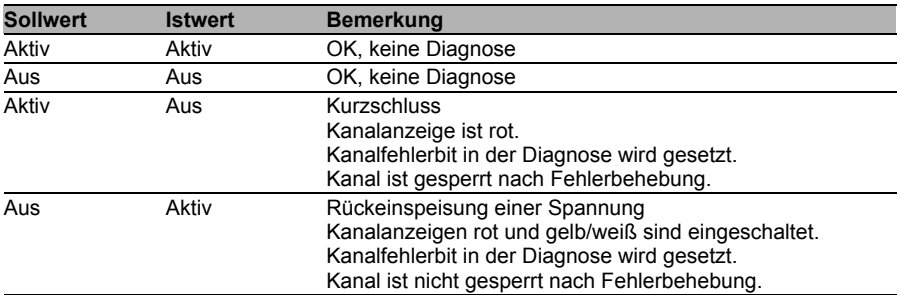

*Tab. 13: Interpretation von Kanalfehlern*

## **i** Hinweis

Sind beide Ausgangskanäle eines M12-Steckplatzes beim Auftreten eines Kanalfehlers aktiviert, sperrt die Steuerung beide Kanäle, auch wenn lediglich ein Kanal vom Fehler betroffen ist. Ist nur ein Kanal aktiviert, sperrt die Steuerung ausschließlich diesen. Gesperrte Kanäle sind deaktiviert und verbleiben im Zustand Aus, sofern Sie diese nicht durch die Steuerung zurücksetzen.

Bei der Aktivierung eines Ausgangskanals (steigende Flanke des Kanalzustands) oder Deaktivierung (fallende Flanke) erfolgt die Filterung der Kanalfehler für die Dauer, die Sie über den Parameter "Surveillance-Timeout" bei der Konfiguration des Moduls festgelegt haben. Der Wert dieses Parameters umfasst einen Bereich von 0 bis 255 ms, die Werkseinstellung ist 80 ms.

Der Filter dient zur Vermeidung von vorzeitigen Fehlermeldungen bei Einschalten einer kapazitiven Last oder Ausschalten einer induktiven Last sowie anderer Spannungsspitzen während einer Statusänderung.

Im statischen Zustand eines Kanals, während dieser also dauerhaft ein- oder ausgeschaltet ist, verwendet die Steuerung eine fest eingestellte Dauer von 100 ms für das Filtern der Fehlermeldung.

### <span id="page-47-2"></span><span id="page-47-0"></span>7.2 Spannungsfehler an den M12-Steckplätzen (Sensorkurzschluss)

Auf jeder M12-Eingangsbuchse der Module liefert der Kontakt 1 ein 24 V-Potential zur Spannungsversorgung. Dieses Potential wird aus der System- / Sensorspannung Us.gewonnen und überwacht

Im Falle eines Sensorkurzschlusses wird ein Spannungsfehler gemeldet. Beide Kanalanzeigen der M12-Eingangsbuchse leuchten rot und das entsprechende Fehler-Bit Sensorkurzschluss in den Diagnose-Bytes wird gesetzt.

Die Fehlermeldung wird durch den Parameter "Surveillance-Timeout" gefiltert. Die gleichen Parametereinstellungen wie für die Kanalfehler werden auch für die Spannungsfehler verwendet.

## <span id="page-47-1"></span>7.3 Überlast der Ausgangstreiber

Die Ausgangstreiber der Module mit Ausgangsfunktionalität (Varianten 16DO und 8DI/8DO) melden einen Fehler, wenn sie eine Überlast feststellen. Dieser Fehler wird durch das Setzen der entsprechenden Kanalfehler-Bits in den Diagnose-Bytes gemeldet.

## i Hinweis

Sind beide Ausgangskanäle eines M12-Steckplatzes beim Auftreten eines Kanalfehlers aktiviert, sperrt die Steuerung beide Kanäle, auch wenn lediglich ein Kanal vom Fehler betroffen ist. Ist nur ein Kanal aktiviert, sperrt die Steuerung ausschließlich diesen. Gesperrte Kanäle sind deaktiviert und verbleiben im Zustand Aus, sofern Sie diese nicht durch die Steuerung zurücksetzen.

Bei einer Überlast leuchtet die Statusanzeige des aktiven Ausgangskanals rot auf. Sind beide Ausgangskanäle eines M12-Steckplatzes während einer Überlast aktiv, leuchten beide Statusanzeigen rot auf.

Ein Kanalfehler-Alarm wird an den PROFINET IO-Controller gesendet.

Der Überlast-Fehler wird durch den Parameter "Surveillance-Timeout" gefiltert. Die gleiche Einstellung des Parameters "Surveillance-Timeout" gilt für die Kanal-, Spannungs-und Überlast-Fehler, die in den Kapiteln [7.1](#page-46-2) und [7.2](#page-47-2) erläutert wurden.

## <span id="page-48-0"></span>7.4 Fehler der Aktorversorgung

An den Anschlüssen für die Spannungsversorgung der Aktorik wird die Höhe des Spannungswertes global und modulbezogen überwacht.

Falls die Aktorikversorgung U<sub>L</sub> den Spannungswertebereich von 18 bis 30 V verlässt, wird ein Fehler gemeldet. Die Anzeige UL leuchtet rot auf und im Modulinformationsbyte wird das Bit Aktorunterspannung gesetzt.

## i Hinweis

Jeder Ausgangskanal wird gesperrt, sofern dieser bei gleichzeitigem Vorhandensein des Fehlers der Versorgungsspannung U<sub>L</sub> aktiviert ist. Das heißt, der Ausgangskanal muss für den korrekten Betrieb durch die Steuerung zurückgesetzt werden, wenn der Status der Versorgungsspannung U<sub>L</sub> sich wieder normalisiert.

Wir empfehlen, alle Ausgangskanäle durch die Steuerung zu deaktivieren, sobald die Unterspannung erkannt wird. Andernfalls wird jeder aktive Ausgangskanal wegen seiner Verriegelung eine Diagnose melden, wenn der Spannungswert sich wieder normalisiert.

Die Fehlermeldung wird durch eine feste Filterzeit von 300 ms gefiltert.

### <span id="page-49-0"></span>7.5 Fehler der System-/Sensorversorgung

Die Höhe des Spannungswertes der System-/Sensorversorgung wird ebenfalls global überwacht. Ein Unter- bzw. Überschreiten des Spannungsbereiches von 18 bis 30 V erzeugt eine Fehlermeldung.

Die Anzeige U<sub>S</sub> leuchtet rot auf, und das Bit Sensorunterspannung im Modulinformations-Byte wird gesetzt.

Die Fehlermeldung hat keine Auswirkungen auf die Ausgänge und wird nicht gefiltert, sondern sofort gemeldet.

# Vorsicht

Es muss in jedem Fall sichergestellt sein, dass die Versorgungsspannung, gemessen am entferntesten Teilnehmer, aus Sicht der Systemstromversorgung 18 V DC nicht unterschreitet.

### <span id="page-50-0"></span>7.6 Diagnoseanzeige im integrierten Webserver

Die LioN-R Module zeigen die Fehlerdiagnose auf der Statusseite des integrierten Webservers an. Für den Aufruf der Statusseite beachten Sie bitte das nachfolgende Kapitel dieses Handbuchs.

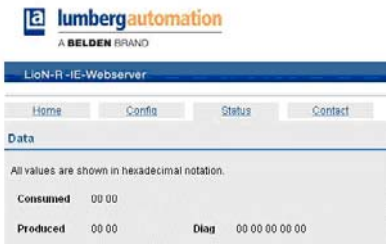

Im Datenbereich der Statusseite werden abhängig vom Modul bis zu 5 Bytes Diagnosedaten dargestellt. Die Diagnosebytes in der Reihenfolge von links nach rechts sind dabei folgendermaßen aufgebaut:

#### <span id="page-50-1"></span>7.6.1 16DI Module

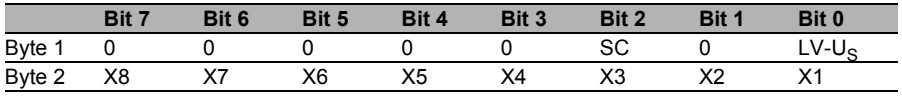

<span id="page-50-2"></span>*Tab. 14: Bitbelegung für die 16 DI Module*

#### 7.6.2 16DO Module

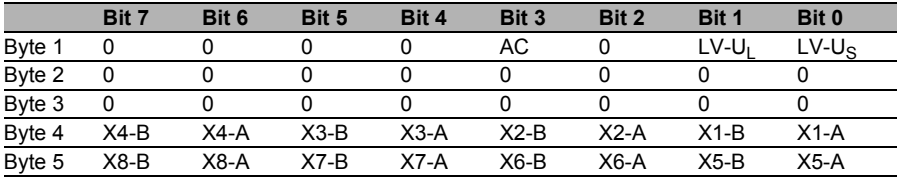

*Tab. 15: Bitbelegung für die 16DO Module*

#### <span id="page-51-0"></span>7.6.3 8DI/8DO Module

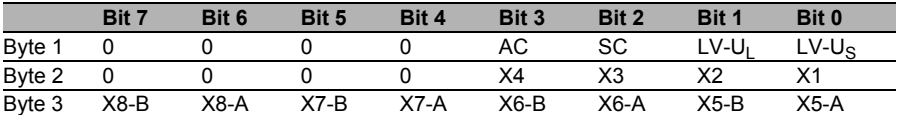

<span id="page-51-1"></span>*Tab. 16: Bitbelegung für die 8DI/8DO Module*

#### 7.6.4 Legende:

- $\blacktriangleright$  LV-U<sub>S</sub>: Unterspannung Sensorversorgung U<sub>S</sub>
- $\blacktriangleright$  LV-U<sub>L</sub>: Unterspannung Aktorikversorgung UL
- $\blacktriangleright$  AC: Aktorkurzschluss
- X1...X8: M12-Steckplatz mit Diagnose
- ▶ X1-A...X8-A: M12-Steckplatz, Kanal A
- X1-B...X8-B: M12-Steckplatz, Kanal B

### <span id="page-51-2"></span>7.7 Alarm- und Fehlermeldungen der LioN-P/ -R Module über PROFINET

## i Hinweis

Die Übermittlung der Alarm- und Fehlermeldungen über PROFINET wird nur ausgeführt, wenn bei der Konfiguration der Module in der Steuerung der Parameter für die Diagnose aktiviert wird.

Erkennen die beiden LioN-P/ -R Module einen Fehlerzustand, so lösen sie eine Alarmmeldung aus. Die Module unterstützen Diagnosealarme. Diagnosealarme werden ausgelöst bei Peripheriefehlern, wie zum Beispiel Überlast, Kurzschluss, Unterspannung.

Ein Alarm wird sowohl bei einem kommenden Ereignis (z. B. Sensorkurzschluss), als auch bei einem gehenden Ereignis ausgelöst.

Die Auswertung der Alarme erfolgt in Abhängigkeit des eingesetzten PROFINET IO-Controllers.

#### <span id="page-52-0"></span>7.7.1 Alarmauswertung in STEP 7

In **STEP 7** wird die Bearbeitung des Anwenderprogramms durch das Auslösen eines Diagnosealarms unterbrochen und ein Diagnosebaustein aufgerufen. Folgende Bausteine werden verwendet:

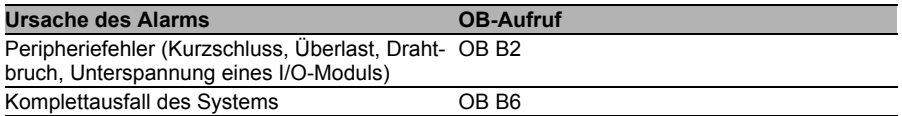

Anhand des aufgerufenen OBs und seiner Startinformation werden bereits erste Informationen über die Fehlerursache und Fehlerart geliefert. Detailliertere Informationen über das Fehlerereignis erhalten Sie im Fehler-OB durch den Aufruf des SFB 54 RALRM (Alarmzusatzinfo lesen). Der SFB 54 muss hierzu im jedem Fehler-OB aufgerufen werden.

Ist der aufgerufene Fehler-OB in der CPU nicht vorhanden, so geht diese in den Betriebszustand STOP.

Es ist auch möglich, einen Diagnosedatensatz über seine Datensatznummer mit Hilfe des Systemfunktionsbausteins SFB 52"RDREC" im OB 1 aufzurufen.

#### <span id="page-52-1"></span>7.7.2 Struktur der Diagnosedatensätze

Für die Darstellung der Diagnosedatensätze wird die Blockversion 0x0101 und die Formatkennung (USI, User Structure Identifier) 0x8000 genutzt.

Die Datenwerte "ChannelNumber" und "ChannelError" enthalten in Abhängigkeit des aufgetretenen Fehlers die folgenden Werte:

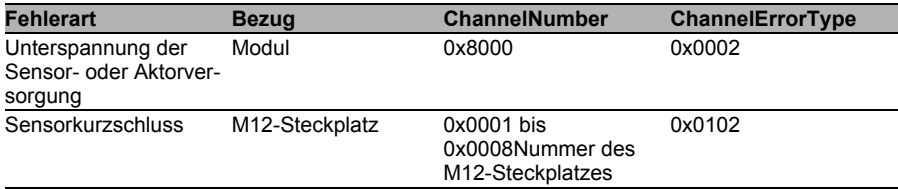

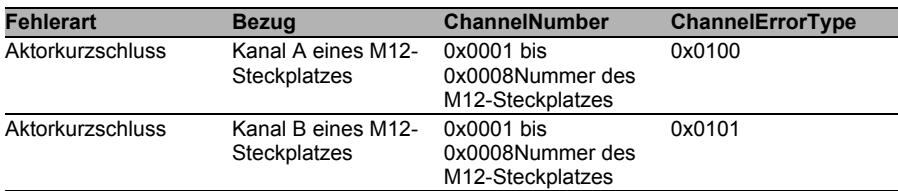

Bei einer Anhäufung von Fehlern wird der Abschnitt Kanaldiagnose mit den Datenwerten "ChannelNumber", "ChannelProperties" und "ChannelError-Type" für jeden Fehler im Diagnosedatensatz wiederholt. Die nachfolgenden Bilder verdeutlichen diesen Zusammenhang anhand der Onlinediagnose in **Step 7**.

Für die Anzeige der Diagnose in **STEP 7** wählen Sie im Hardwaremanager das gestörte I/O-Modul durch einen Mausklick aus und öffnen die Onlinediagnose mit dem Menüpunkt Zielsystem > Baugruppenzustand > IO-Device Diagnose.

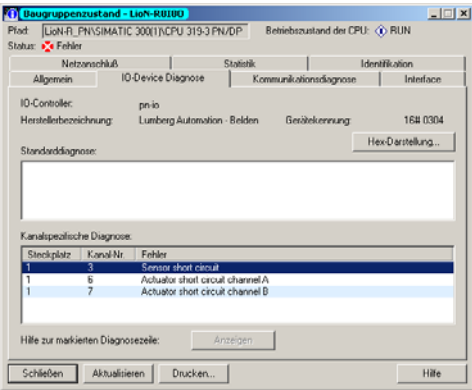

Die Bestätigung des Buttons "Hex-Darstellung" im obigen Fenster liefert die Darstellung des Diagnosedatensatzes im Hexadezimalformat und dessen **Struktur** 

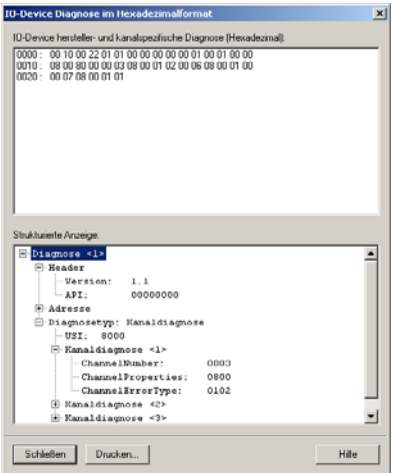

## <span id="page-56-0"></span>8 Der integrierte Webserver

Die LioN-P/ -R Module verfügen über einen integrierten Webserver, welcher Funktionen für die Konfiguration der Module und das Anzeigen von Statusund Diagnoseinformationen zur Verfügung stellt.

Mit Hilfe eines Standard-Webbrowsers kann über eine bestehende TCP/IP-Verbindung auf die bereitgestellten Funktionen zugegriffen werden.

Für die Nutzung des Webservers benötigen die Module eine eigene IP-Adresse. Gemäß PROFINET-Standard werden alle PROFINET IO-Geräte mit der IP-Adresse 0.0.0.0 ausgeliefert. Folglich müssen den Modulen vor Verwendung des Webservers eine von der Werkseinstellung abweichende, freie IP-Adresse zugewiesen werden. Die Zuweisung der IP-Adresse kann beispielsweise mit **STEP 7** erfolgen, siehe Kapitel [5.4](#page-31-1) dieses Handbuchs.

Sofern der PROFINET IO-Controller die IP-Adresse selbst zuweist, kann die zugewiesene IP-Adresse zum Aufruf des Webservers verwendet werden.

## <span id="page-56-1"></span>8.1 Die Startseite (Home)

Geben Sie in der Adresszeile Ihres Webbrowsers http://, gefolgt von der IP-Adresse ein, z.B. http://192.168.1.1. Falls sich die Startseite der Module nicht öffnet, überprüfen Sie Ihre Browser- und Firewalleinstellungen.

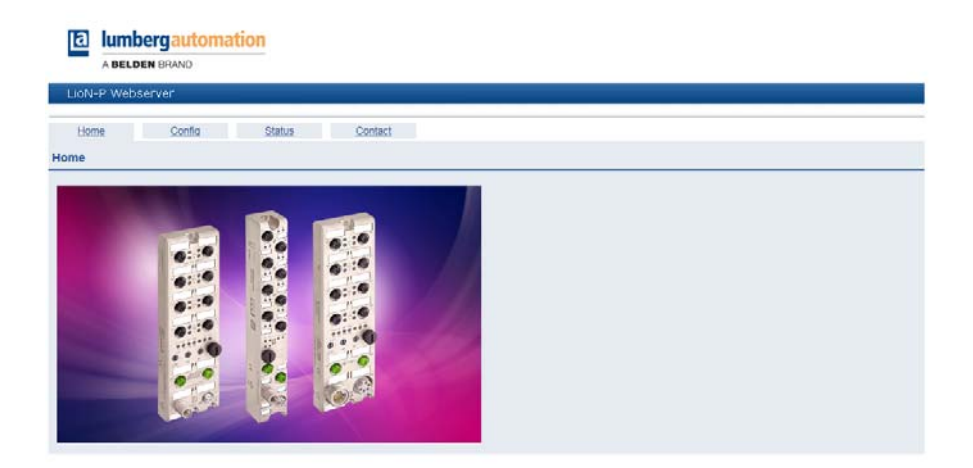

## <span id="page-57-0"></span>8.2 Die Konfigurationsseite (Config)

Bei Auswahl des Menüpunktes "Config" in der Menüzeile des Startfensters öffnet sich ein neues Fenster mit den Konfigurationsmöglichkeiten:

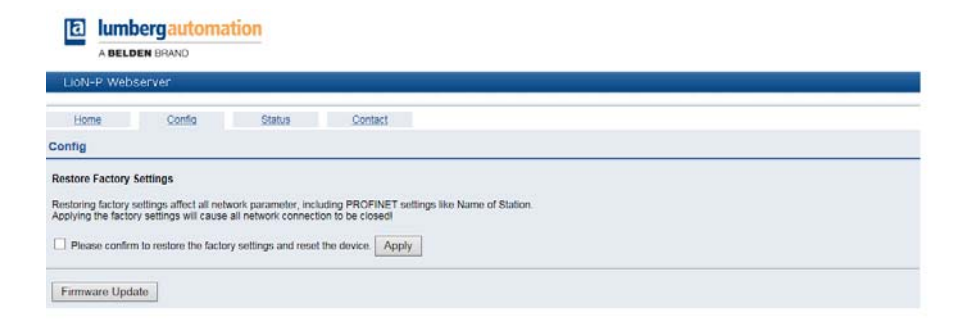

Auf dieser Seite können Sie die Module auf die Werkseinstellungen zurücksetzen. Aktivieren Sie hierzu das Kontrollhäkchen und bestätigen Sie die Schaltfläche "Apply".

## i Hinweis

Bitte beachten Sie, dass durch das Rücksetzen auf die Werkseinstellungen auch der PROFINET-Name und die IP-Adresse der Module wieder auf die Standardwerte eingestellt werden. Der Zugriff auf den Webserver der Module und der Datenaustausch im PROFINET Netzwerk funktionieren nach der Rückstellung unter Umständen nicht mehr.

## <span id="page-58-0"></span>8.3 Die Statusseite (Status)

Diese Seite gibt im oberen Abschnitt eine Information über den aktuellen Status der E/A-Kanäle und der Diagnose. Die E/A-Daten werden in Form von zwei Bytes in hexadezimaler Schreibweise angegeben. Die Diagnose der Module umfasst fünf Bytes.

Der untere Abschnitt auf der Statusseite enthält Angaben über den aktuellen Status der beiden Ethernet-Ports der Module hinsichtlich Verbindung, Übertragungsrate und Übertragungsmodus.

Im Bereich "General Information" finden Sie systembezogene Informationen zur Laufzeit der Module, Firmwarestände und Herstellungsangaben.

Die Status-Informationen dieser Seite werden erst nach erneutem Aufruf bzw. Aktualisieren der Seite im Webbrowser aktualisiert.

**a** lumbergautomation

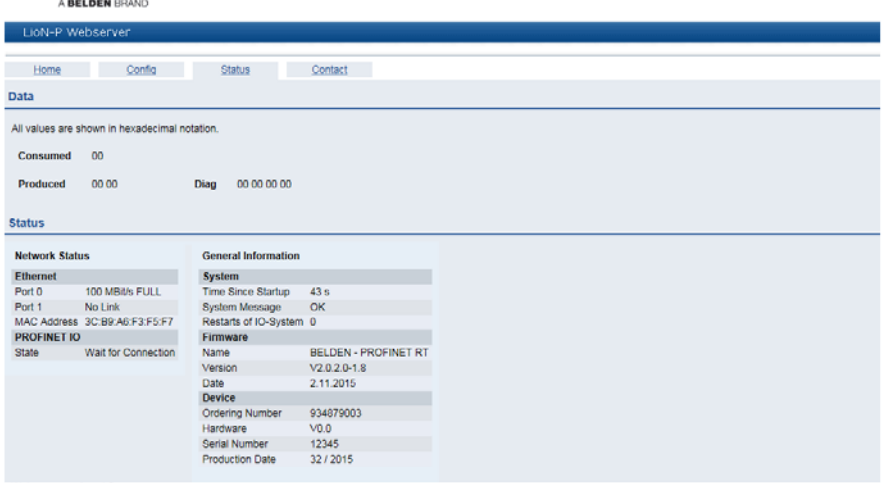

## <span id="page-59-0"></span>8.4 Die Kontaktseite (Contact)

Die Adresse der Kontaktseite lautet:

http://[IP-Adresse]/contact.htm

Diese Seite informiert über die Kontaktdaten der Belden Deutschland GmbH.

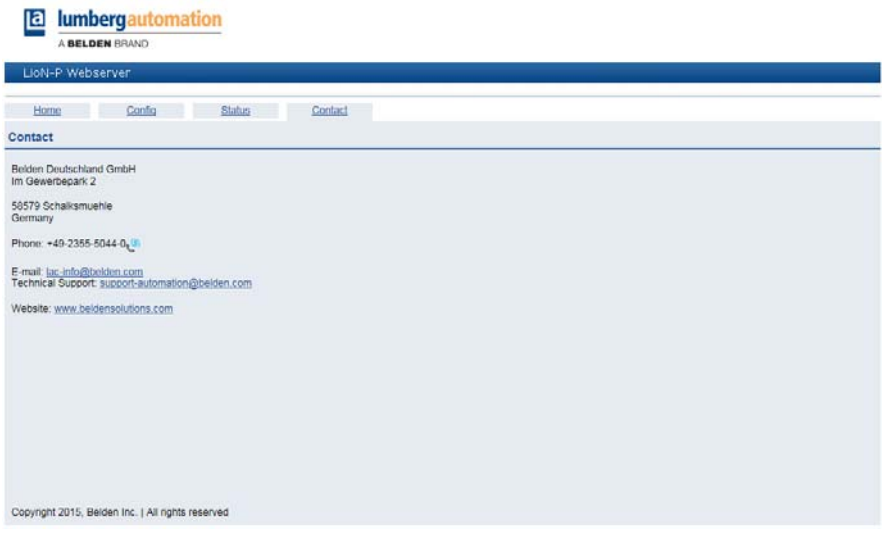

### <span id="page-60-0"></span>8.5 Auslesen der Prozess- und Diagnosedaten

Sie haben die Möglichkeit, die Prozess- und Diagnosedaten der LioN-R-Module mit Hilfe des integrierten Webservers auszulesen. Der Webserver stellt die Daten im standardisierten JSON-Format bereit. Der Zugriff auf die Daten erfolgt über die Webseite. Die zugehörige Adresse lautet:

http://[IP-Adresse]/data.isn

In höheren Programmiersprachen erfolgt das Auslesen der Prozess- und Diagnosedaten über HTTP-Requests. Das folgende Beispiel verwendet das GET-Kommando in einem HTTP-Request, um die Daten zu erhalten:

HTTP request:

GET /data.isn HTTP/1.1

#### HTTP response:

```
HTTP/1.1 200 OK
Server: servX
Content-Length: 73
Content-Type: application/json
{"consumed": [0,0], "produced": [0,0,0,0,0,0,0]}
```
Die Antwort hat die folgende Objektstruktur:

Prozessdaten

- Produced (Eingänge): Array[a,b]
- Consumed (Ausgänge): Array[a,b]

Diagnose

Diag: Array[a,b,c,d,e]

## <span id="page-62-0"></span>9 Technische Daten

## <span id="page-62-1"></span>9.1 Allgemeines

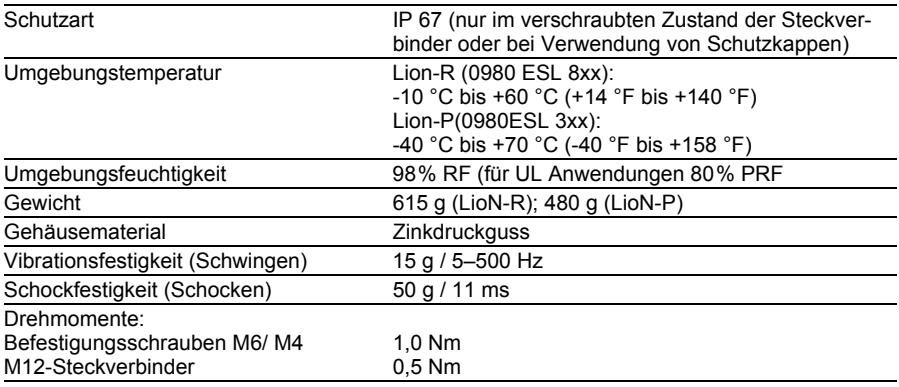

*Tab. 17: Allgemeine Informationen*

### <span id="page-62-2"></span>9.2 Bus-System

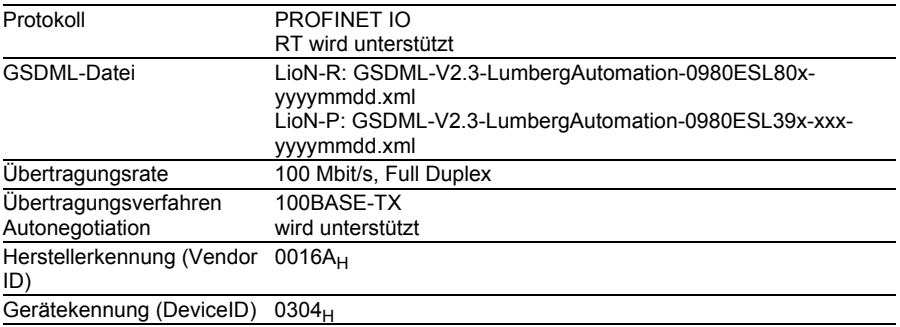

#### *Tab. 18: Informationen zum Bus-System*

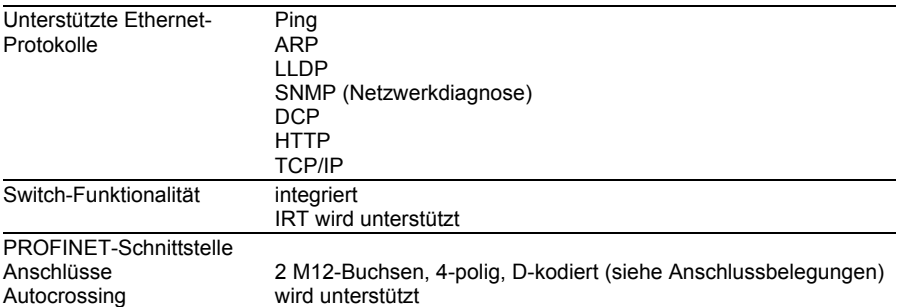

*Tab. 18: Informationen zum Bus-System*

### <span id="page-63-0"></span>9.3 Spannungsversorgung der Modulelektronik/Sensorik

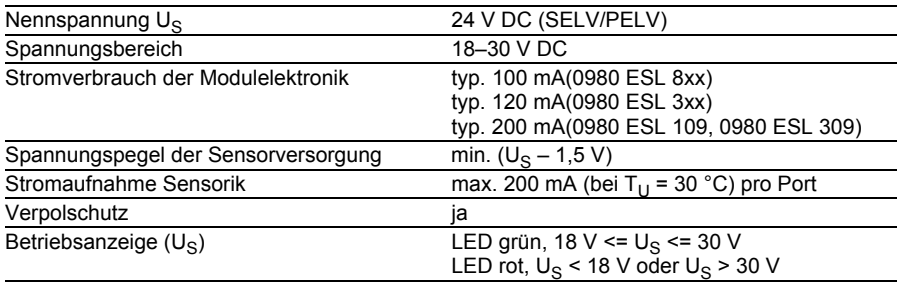

*Tab. 19: Informationen zur Spannungsversorgung der Modulelektronik/Sensorik*

### <span id="page-63-1"></span>9.4 Spannungsversorgung der Aktorik

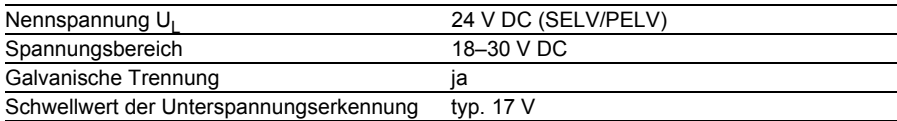

*Tab. 20: Informationen zur Spannungsversorgung der Aktorik*

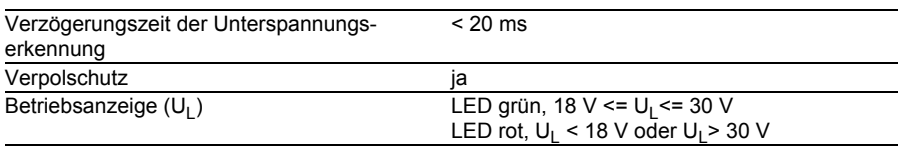

*Tab. 20: Informationen zur Spannungsversorgung der Aktorik*

## $\overline{\mathbf{i}}$  Hinweis

Der Verpolschutz funktioniert nur, wenn die Versorgung der Aktorik über eine Überstromsicherung (10 A, mT) abgesichert und bei einem Kurzschluss nach spätestens 10–100 ms abgeschaltet wird.

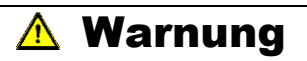

Ein Netzteil mit Stromregelung oder eine falsche Sicherung führen im Verpolungsfall zur Zerstörung des Moduls.

## <span id="page-64-0"></span>9.5 Eingänge

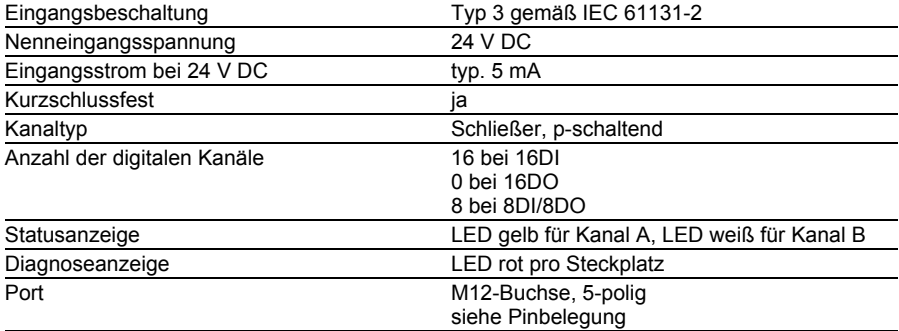

*Tab. 21: Informationen zu den Eingängen*

## <span id="page-65-0"></span>9.6 Ausgänge

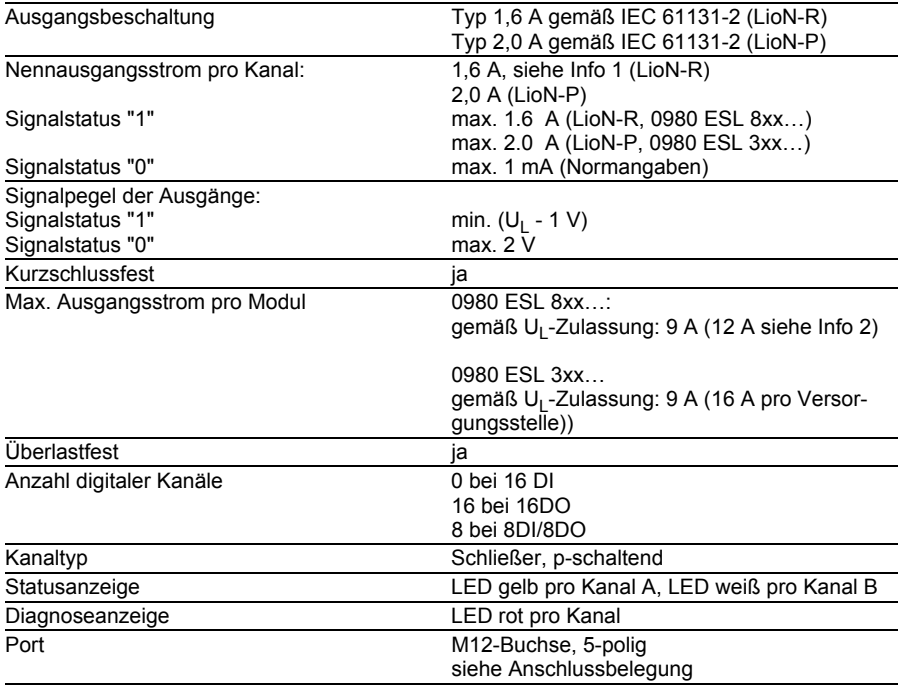

Info 1: Bei induktiven Lasten der Gebrauchskategorie DC13 (EN60947-5-1) sind die Ausgänge in der Lage. Ströme von 1.6 A mit einer Frequenz von 1 Hz zu schalten.

Info 2: Technisch möglich und freigegeben unter folgenden Voraussetzungen:

- ▶ Durchgeschleifte Sensor-/Systemversorgung max. 2,5 A
- Spannungsversorgungskabel STL 204 ( $\overline{5}$  x 1,0 mm<sup>2</sup>)
- Umgebungstemperatur max. 40 °C/ 104 °F

*Tab. 22: Informationen zu den Ausgängen*

## <span id="page-66-0"></span>9.7 LEDs

| $U_{\rm S}$                  | grün                         | System-/Sensorversorgung, Spannungspegel<br>18 V <= $U_S$ <= 30 V                            |
|------------------------------|------------------------------|----------------------------------------------------------------------------------------------|
|                              | rot                          | System-/Sensorversorgung, Spannungspegel<br>18 V <= $U_S$ <= 30 V                            |
|                              | aus                          | System-/Sensorversorgung fehlt                                                               |
| $U_{1}$                      | grün                         | Aktorversorgung, Spannungspegel 18 V <= U <sub>1</sub><br>$= 30 V$                           |
|                              | rot                          | Aktorversorgung, Spannungspegel U <sub>L</sub> < 18 V<br>oder $U_1 > 30$ V                   |
|                              | aus                          | Aktorversorgung fehlt                                                                        |
| X1X8                         | gelb                         | Kanalstatus A "Ein"                                                                          |
| A/DIA                        | rot                          | Peripheriefehler (Sensor- oder Aktorüberlast/-<br>Kurzschluss)                               |
|                              | aus                          | Nicht verbunden, Status "Aus", kein Fehler                                                   |
| $X1$ $X8$ B                  | weiß                         | Kanalstatus B "Ein"                                                                          |
|                              | rot                          | Peripheriefehler (Aktorüberlast/Kurzschluss)                                                 |
|                              | aus                          | Nicht verbunden, Status "Aus", kein Fehler                                                   |
| P1 Lnk / Act<br>P2 Lnk / Act | grün                         | Ethernet-Verbindung zu einem weiteren Teil-<br>nehmer vorhanden. Linkverbindung hergestellt. |
|                              | gelb blinkend                | Datenaustausch mit einem weiteren Teil-<br>nehmer.                                           |
|                              | aus                          | Keine Verbindung zu einem weiteren Teil-<br>nehmer. Kein Link, kein Datenaustausch.          |
| <b>BF</b>                    | rot                          | Keine Konfiguration, keine oder langsame<br>physikalische Verbindung                         |
|                              | rot blinkend mit 2 Hz        | kein Datenaustausch                                                                          |
|                              | aus                          | kein Fehler                                                                                  |
| <b>DIA</b>                   | rot                          | Watchdog Time-out; Diagnose liegt vor;<br>Systemfehler                                       |
|                              | rot blinkend mit 2 Hz, 3 sec | DCP-Signal-Service wird über den Bus ausge-<br>löst                                          |
|                              | aus                          | Keine Fehlermeldung vorhanden                                                                |

*Tab. 23: Informationen zu den LED-Farben*

## <span id="page-68-0"></span>10 Konformitätserklärung

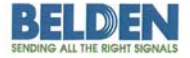

Lumberg Automation™ and Hirschmann™ Products

#### **Declaration of Conformity**

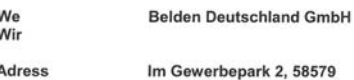

**Adress** Adresse

١ ١

declare under our sole responsibilty, that the products erklären in alleiniger Verantwortung, dass die Produkte

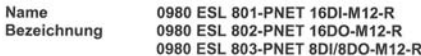

Type Typ

I/O-Module für Profinet

angelehnt an die Direktive corresponding to directive

#### EMC-Directive 2004/108/EC

fulfils the requirements of the following standards den Anforderungen der folgenden Normen entspricht

Standards DIN EN 61000-6-4: 2007 and DIN EN 61000-6-2: 2006

Schalksmühle, den 18.03.2013

E

Dr. Hubert Ermer

Belden Deutschland Gmbh **Portform Deutschland GmbH**<br>antigenter Bergrennlagen<br>sulgenter Str. 45-51 . 72654 Neckartenallagen<br>sulgent 16 49 - 72006 Mirtingen<br>Acchiand

Uwe Willmam

**Uwe Widmann** 

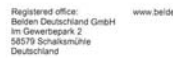

naging Dir<br>nk Derkser Henk Derksen<br>Dr. Hubert Ermer

VAT No.:<br>DE 253 565 700<br>Tax No.: 332/5707/2404<br>Register court: Isarlohn<br>Trade register No.: HRB 6316

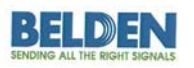

Lumberg Automation™ and Hirschmann™ Products

#### **Declaration of Conformity**

We **Belden Deutschland GmbH** Wir

Adress Im Gewerbepark 2, 58579 Schalksmühle Adresse

declare under our sole responsibilty, that the products erklären in alleiniger Verantwortung, dass die Produkte

Name 0980 ESL 301-xxx, 0980 ESL 302-xxx, 0980 ESL 303-xxx. Bezeichnung 0980 ESL 391-xxx, 0980 ESL 392-xxx, 0980 ESL 393-xxx

I/O Module für PROFINET Digital IO I/O Module für Multiprotokoll Digital IO

corresponding to directive angelehnt an die Direktive

Type

Typ

EMC-Directive 2004/108/EC

fulfils the requirements of the following standards den Anforderungen der folgenden Normen entspricht

Standards DIN EN 61000-6-4: 2007 and DIN EN 61000-6-2: 2006

Schalksmühle, den 14.10.2015

Axel Vornhagen

Dr. Thomas Schöpf

 $-1$ 

Managing Dire<br>Henk Derksen

DE 253 565 70 urs/ur/zeoe<br>urt: Iseriohn<br>ter No : HRB 6316